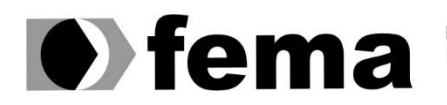

**Computer Supplementary of the Campus** Townsite of the United Superior de Assis<br>Campus "José Santilli Sobrinho"

**GIOVANA RODRIGUES BECHELI**

## **SISTEMA DE GERENCIAMENTO PARA LABORATÓRIOS DE ANÁLISES AGRONÔMICAS**

**Assis/SP 2023**

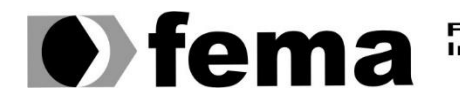

Fundação Educacional do Município de Assis<br>Instituto Municipal de Ensino Superior de Assis<br>Campus "José Santilli Sobrinho"

### **GIOVANA RODRIGUES BECHELI**

### **SISTEMA DE GERENCIAMENTO PARA LABORATÓRIOS DE ANÁLISES AGRONÔMICAS**

Projeto de pesquisa apresentado ao curso de Análise e Desenvolvimento de Sistemas do Instituto Municipal de Ensino Superior de Assis – IMESA e a Fundação Educacional do Município de Assis – FEMA, como requisito parcial à obtenção do Certificado de Conclusão.

**Orientanda: Giovana Rodrigues Becheli Orientador: Prof. Dr. Luiz Carlos Begosso**

**Assis/SP 2023**

Becheli, Giovana Rodrigues

B391s Sistema de gerenciamento para laboratórios de análises agronômicas / Giovana Rodrigues Becheli -- Assis, 2023.

43p.

Trabalho de Conclusão de Curso (Análise e Desenvolvimento de Sistemas) -- Fundação Educacional do município de Assis (FEMA), Instituto Municipal de Ensino Superior de Assis (IMESA), 2023.

Orientador: Prof. Dr. Luiz Carlos Begosso.

1. C# (linguagem de programação). 2. Microsoft SQL Server. 3. ASP.NET Core MVC. I Begosso, Luiz Carlos. II Título.

CDD 005.4

Elaborada por Anna Carolina Antunes de Moraes – Bibliotecária – CRB-8/10982

## SISTEMA DE GERENCIAMENTO PARA LABORATÓRIOS DE ANÁLISES AGRONÔMICAS

### GIOVANA RODRIGUES BECHELI

Trabalho de Conclusão de Curso apresentado ao Instituto Municipal de Ensino Superior de Assis, como requisito do Curso de Graduação, avaliado pela seguinte comissão examinadora:

**Orientador:**

Prof. Dr. Luiz Carlos Begosso

**Examinador:**

Prof. Me. Guilherme de Cleva Farto

## **DEDICATÓRIA**

Dedico este trabalho a Deus, cujo sustento e força me permitiram sempre avançar. À minha família, uma rede de apoio indispensável, sem a qual eu não teria concluído essa jornada.

### **AGRADECIMENTOS**

Ao meu marido, amigo e parceiro de vida, Alexandre, o meu maior incentivador, nunca permitiu que eu desistisse, acreditou em mim e no meu potencial até mesmo quando eu duvidava, que me ajuda a evoluir em todos os sentidos. Obrigada por todo amor e paciência.

A minha querida mãe Hermínia, peça fundamental nesses últimos 3 anos, sem o seu apoio eu não teria chegado tão longe, obrigada por todo cuidado comigo e com a nossa família, principalmente por cuidar do meu maior tesouro todas as noites quando eu saia para estudar.

A minha Luísa que mesmo tão pequena sempre foi paciente e compreensiva nas minhas de ausência, obrigada por me esperar todas as noites, só para eu dar um beijinho antes de dormir. Você é minha luz e motivação.

Ao meu querido pai Alcides, que mesmo não estando mais presente fisicamente, acredito que esteja orgulhoso de ver o caminho que percorri, sabendo que ainda é só o começo da minha nova vida profissional.

A minha irmã Bruna que mesmo de longe acompanhou todo o meu processo, obrigada pelo incentivo.

Aos meus amigos de sala, Eduardo, Maria Clara, Guilherme e Otávio, que me apoiaram e me acompanharam em muitas madrugadas de trabalhos e estudo. Vocês foram essenciais.

A todos os professores, em especial professor Talo, pelos 3 anos de aprendizado e amizade, obrigada pelos ensinamentos e apoio em todos os projetos que desenvolvemos juntos.

#### **RESUMO**

O presente trabalho aborda o desenvolvimento de um sistema de gerenciamento de laboratório agronômico projetado para otimizar os processos diários, gerenciando informações técnicas, operacionais e administrativas de forma eficiente. O sistema gerencia o fluxo de trabalho e informações entre o laboratório e seus clientes, focando inicialmente no cadastro de amostras e tipos, cadastro de clientes, emissão dos resultados e disponibilização de resultados. O objetivo é melhorar a qualidade do serviço prestado e a gestão de informações do laboratório. Para o desenvolvimento do sistema foi utilizado o ASP.NET Core MVC Framework, proporcionando uma plataforma robusta e confiável para a gestão de dados tendo como banco de dados o Microsoft SQL Server, utilizando como IDE o Visual Studio 2022. Em síntese, este projeto busca otimizar a eficiência operacional e a qualidade dos serviços oferecidos pelo laboratório. Ao facilitar a interação com clientes, agilizar processos internos e garantir a precisão das informações, o sistema de gerenciamento de laboratório visa elevar os padrões de excelência e aprimorar a experiência tanto para a equipe do laboratório quanto para seus clientes.

**Palavras chave:** C#, ASP.NET Core MVC, Microsoft SQL Server, Visual Studio 2022.

## **ABSTRACT**

The present work addresses the development of an agronomic laboratory management system designed to optimize daily processes, efficiently managing technical, operational and administrative information. The system manages the workflow and information between the laboratory and its customers, initially focusing on the registration of samples and types, customer registration, issuance of results and availability of results. The objective is to improve the quality of the service provided and the management of laboratory information. ASP.NET Core MVC were used to develop the system, providing a robust and reliable platform for data management with Microsoft SQL Server as the database, using Visual Studio 2022 as the IDE. In summary, this project seeks to optimize operational efficiency and the quality of services offered by the laboratory. By facilitating interaction with customers, streamlining internal processes and ensuring the accuracy of information, the laboratory management system aims to raise standards of excellence and enhance the experience for both laboratory staff and its customers.

**Keywords:** C#, ASP.NET Core MVC, Microsoft SQL Server, Visual Studio 2022.

# **LISTA DE ILUSTRAÇÕES**

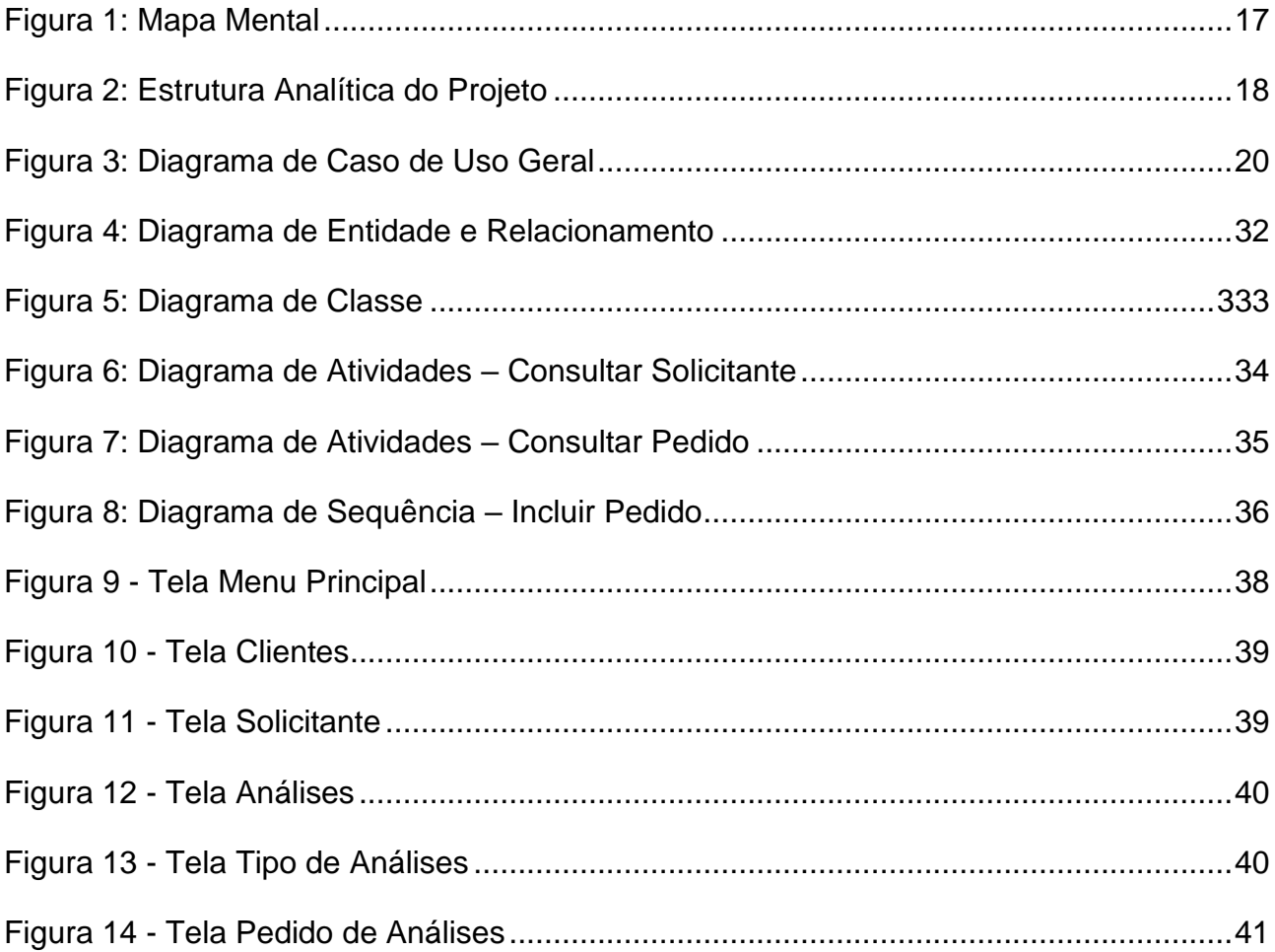

# **SUMÁRIO**

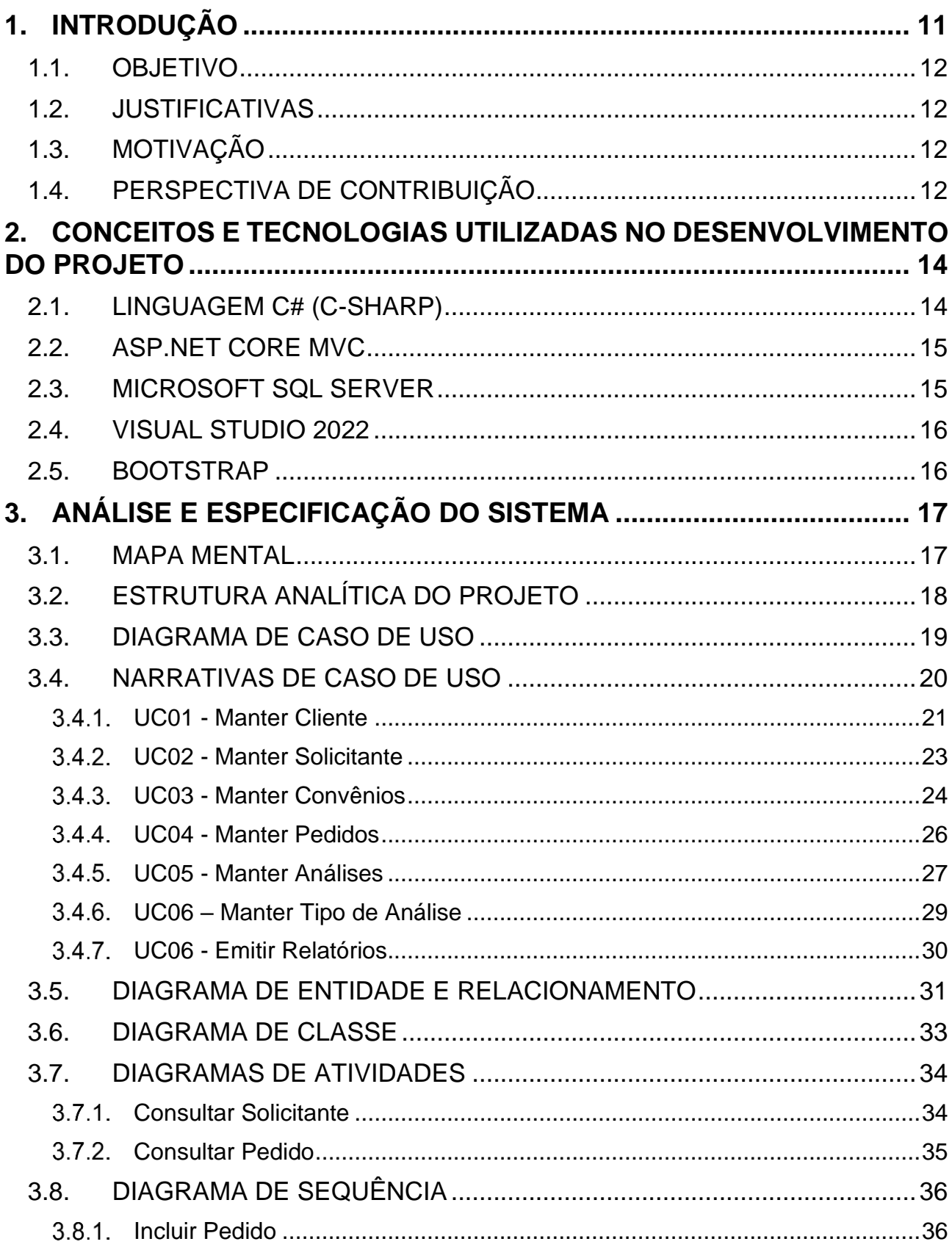

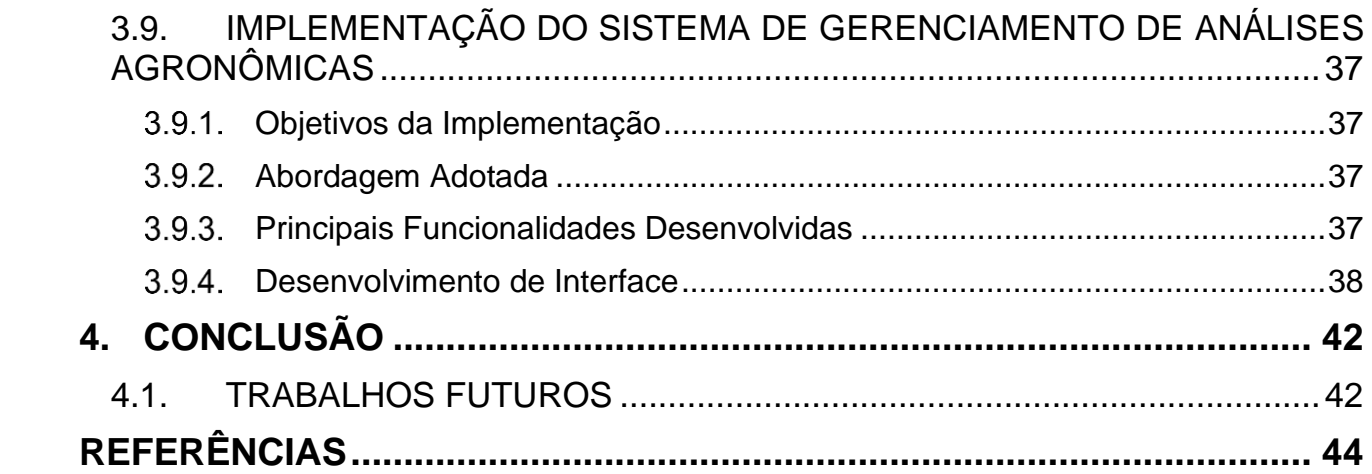

### <span id="page-11-0"></span>**1. INTRODUÇÃO**

A determinação das propriedades químicas e físicas do solo são importantes no monitoramento da sua qualidade, buscando a sustentabilidade das atividades nele desenvolvidas. As análises agronômicas são ferramentas fundamentais, que avaliam com detalhes, as condições dos solos, plantas e fertilizantes, no sistema produtivo do agronegócio (AGUIAR, et al, 2021).

A função principal dos laboratórios analíticos é gerar e apresentar laudos com informações relativas as análises solicitadas, de forma rápida, para a tomada de decisões mais assertivas. Ferramentas de informatização para laboratórios servem de base para integração das operações executadas, oferecendo ao laboratório recursos para criação e disponibilização de informação para a empresa e para o cliente (TEDESCO et al, 2009).

A aplicação da informática a processos operacionais e administrativos nas empresas, surge da necessidade de agilidade, qualidade e eficiência, portanto, nos laboratórios de solo, planta e fertilizantes a utilização de um sistema se faz imprescindível, buscando operacionalizar a partir de um software o monitoramento de informações gerenciais, administrativas, técnicas, operacionais ou de um conjunto destes (DE SOUZA, et. al., 2019).

O Laboratório Solos & Plantas surgiu em 2013 na cidade de Sorriso/MT, prestando serviços em análises agronômicas com qualidade, agilidade e conhecimento aplicado, tendo como objetivo, atender todas as demandas das regiões. Com o passar dos anos, a empresa se tornou a maior rede de laboratórios de análises agronômicas do país, com unidades espalhadas em quatro estados. Diante desse cenário, a alta demanda da empresa necessitou de processos de informatização e automação para manter os processos com qualidade, em consequência surge a necessidade de um software para gerenciamento das informações com segurança e praticidade, tendo como base as linguagens de programação *C# (C Sharp)* com ASP.NET CORE MVC *Framework* e *Microsoft SQL Server*.

#### <span id="page-12-0"></span>1.1. Objetivo

Este trabalho teve como objetivo desenvolver um *software* que organize os dados do laboratório para facilitar a rotina de trabalho, gerenciando informações sejam elas técnicas, operacionais ou administrativas. Dada a necessidade de gerir o fluxo de trabalho e informação entre o laboratório e os seus clientes, bem como a informação gerada durante a análise, focando inicialmente no cadastro dos pedidos, nas análises, nos tipos de análises, cadastro de clientes, laudos e disponibilização do resultado para o cliente.

#### <span id="page-12-1"></span>1.2. Justificativas

O presente trabalho justificou-se pela iniciativa de gerir o fluxo de trabalho e informação entre o laboratório e seus clientes, bem como as informações geradas durante a análise. Inicialmente, o foco esteve no cadastro de amostras, tipos de amostras, clientes, emissão de laudos e disponibilização dos resultados para os clientes. A expectativa era construir um software mais assertivo e simplificado, uma vez que o sistema atual utilizado no laboratório Solos & Plantas era muito complexo e nem todas as suas ferramentas eram aproveitadas, não atendendo às necessidades específicas da rede.

#### <span id="page-12-2"></span>1.3. Motivação

Este projeto teve como motivação contribuir com o crescimento e desenvolvimento dos laboratórios de análises agronômicas, suprindo as demandas internas e trazendo agilidade e eficiência nos processos, desde o momento do cadastro de um pedido de análise até a liberação de seu resultado para o cliente. O objetivo era buscar agilidade e qualidade nos processos.

#### <span id="page-12-3"></span>1.4. Perspectiva de contribuição

Este projeto visa contribuir com a agilidade nos processos diante do constante crescimento dos laboratórios de análises agronômicas, os quais acompanham o cenário ascendente do setor agrícola ano a ano. Essa demanda crescente exige a automação e informatização dos processos para que possam oferecer suporte eficaz ao setor agrícola em expansão.

Para atingir os objetivos estabelecidos, este trabalho foi organizado em quatro capítulos: Capítulo 1:

- Introdução;
- Estabelecimento dos objetivos do trabalho;
- Justificativas para o desenvolvimento do projeto;
- Motivações que levaram à sua concepção.

#### Capítulo 2:

- Tecnologias Utilizadas;
- Apresentação das ferramentas e linguagens empregadas.

#### Capítulo 3:

- Análise e Projeto do Sistema;
- Descrição detalhada da análise do sistema proposto;
- Detalhes sobre o projeto do sistema, incluindo suas funcionalidades, requisitos e implementação.

#### Capítulo 4:

- Conclusão
- Trabalhos Futuros.

### <span id="page-14-0"></span>**2. CONCEITOS E TECNOLOGIAS UTILIZADAS NO DESENVOLVIMENTO DO PROJETO**

Para o desenvolvimento do projeto, foi realizado o levantamento de requisitos, através dos métodos UML sendo eles: Diagrama de Classe, Diagrama de Sequência e Caso de Uso e Diagrama de Entidade de Relacionamento (DER). Para a fase de implementação, optou-se por utilizar o ambiente de desenvolvimento Visual Studio 2022, a linguagem escolhida foi o *C# (C Sharp)* com ASP.NET CORE MVC *Framework*, já o banco de dados será desenvolvido em *Microsoft SQL Server* e para o *front-end* foi escolhido o *framework Bootstrap*.

### <span id="page-14-1"></span>2.1. Linguagem C# (C-Sharp)

O C# (pronuncia-se "C Sharp") é uma linguagem de programação moderna e orientada a objetos, desenvolvida pela Microsoft (Microsoft, 2021). É uma das principais linguagens de programação usadas no desenvolvimento de aplicativos Windows, jogos, aplicativos móveis e aplicações web.

Segundo os autores Taurion e Cabral (2018), o C# foi criado em 2000 pelo programador dinamarquês Anders Hejlsberg, que também trabalhou na criação do Turbo Pascal e do Delphi. O objetivo principal da criação do C# era oferecer uma linguagem de programação moderna e mais segura do que o C++ para o desenvolvimento de aplicativos na plataforma de desenvolvimento web ASP.NET Core MVC da Microsoft.

De acordo com Carvalho (2017), o C# é uma linguagem de programação tipada que possui uma sintaxe simples e intuitiva, o que torna mais fácil para os programadores escreverem códigos complexos e robustos. Além disso, essa linguagem também inclui recursos avançados de programação orientada a objetos, como herança, encapsulamento e polimorfismo.

#### <span id="page-15-0"></span>2.2. ASP.NET CORE MVC

O ASP.NET Core MVC é um *framework* da Microsoft que oferece uma abordagem moderna para a construção de aplicações web escaláveis e flexíveis, seguindo o padrão de arquitetura *Model-View-Controller* (MVC) (Microsoft, 2021). Essa estrutura arquitetural divide as responsabilidades do aplicativo em três componentes principais: o *Model* (modelo), que lida com a lógica de negócios e os dados; a *View* (visualização), que trata da apresentação da interface do usuário; e o *Controller* (controlador), que gerencia a lógica de manipulação de requisições e respostas.

O ASP.NET Core MVC permite a separação clara das preocupações e a modularização do código, tornando o desenvolvimento e a manutenção do aplicativo mais eficientes. Além disso, ele oferece recursos avançados, como roteamento flexível de URLs, injeção de dependência integrada e suporte para a criação de APIs RESTful.

ASP.NET Core MVC é amplamente adotado no desenvolvimento de aplicações web modernas devido à sua natureza de código aberto, alto desempenho e habilidade para operar em diversas plataformas, como Windows, Linux e macOS. Além desses atributos, ele proporciona integração com ferramentas e bibliotecas contemporâneas, tornando-o uma opção adequada para construir aplicativos web altamente escaláveis e eficientes.

#### <span id="page-15-1"></span>2.3. MICROSOFT SQL SERVER

O Microsoft SQL Server é um sistema de gerenciamento de banco de dados relacional desenvolvido pela Microsoft. Segundo Silberschatz, et. al (2010), o *SQL Server* fornece um conjunto de recursos e serviços para o gerenciamento eficiente de dados, incluindo armazenamento, processamento e recuperação de informações. Algumas das características mais importantes do SQL Server incluem a alta disponibilidade, segurança, escalabilidade e recursos de análise de dados avançados; como mineração de dados, análise preditiva e relatórios.

#### <span id="page-16-0"></span>2.4. VISUAL STUDIO 2022

O Visual Studio 2022 é uma plataforma de desenvolvimento integrado (IDE, do inglês *Integrated Development Environment*) da Microsoft, que oferece uma ampla gama de ferramentas e recursos para desenvolvimento de aplicativos. É uma das IDEs mais populares do mercado, utilizada por desenvolvedores em todo o mundo para criar aplicativos para Windows, Android, iOS, web e outras plataformas.

De acordo com a Microsoft (2021), o *Visual Studio* 2022 é a versão mais rápida e eficiente já lançada da IDE, com melhorias significativas de desempenho, como a inicialização mais rápida e aprimoramentos na edição de código.

O Visual Studio 2022 inclui suporte para várias linguagens de programação, como C++, C#, Visual Basic, F#, JavaScript, Python, entre outras. Ele oferece uma ampla gama de recursos para ajudar os desenvolvedores a criar aplicativos de alta qualidade, incluindo ferramentas de depuração, testes, integração com o Git, gerenciamento de pacotes e muito mais.

#### <span id="page-16-1"></span>2.5. BOOTSTRAP

O Bootstrap é um *framework front-end* de código aberto desenvolvido pelo *Twitter* e mantido pela comunidade. Ele é conhecido por sua abordagem baseada em grades (*grid system*) que simplifica o layout responsivo, permitindo que os desenvolvedores criem interfaces que se adaptam automaticamente a diferentes tamanhos de tela, desde dispositivos móveis até desktops. Além disso, o Bootstrap oferece uma ampla gama de componentes prontos para uso, como botões, barras de navegação, formulários, carrosséis e muito mais. Esses componentes são altamente customizáveis e podem ser facilmente integrados em projetos, economizando tempo e esforço de desenvolvimento.

Outro benefício do Bootstrap é a sua compatibilidade com uma variedade de navegadores, o que garante que a aplicação funcione de maneira consistente em diferentes plataformas. Além disso, ele é amplamente suportado pela comunidade de desenvolvedores, o que significa que pode-se encontrar uma riqueza de recursos, tutoriais e plugins adicionais para estender ainda mais suas capacidades (Warren, J., 2019).

## <span id="page-17-1"></span>**3. ANÁLISE E ESPECIFICAÇÃO DO SISTEMA**

Para o efetivo desenvolvimento do software é fundamental que ele seja acompanhado por uma documentação completa e compreensível, assegurando a compreensão tanto por parte dos usuários quanto dos desenvolvedores envolvidos. Com essa intenção, as próximas seções apresentam as informações pertinentes ao sistema, demonstradas por meio de diagramas e esquemas, a fim de fornecer uma perspectiva abrangente e detalhada do funcionamento do software.

### <span id="page-17-2"></span>3.1. MAPA MENTAL

A Figura 1 ilustra o Mapa Mental estabelecido para o presente projeto. Na figura 1 é possível observar os principais requisitos funcionais elicitados para o sistema.

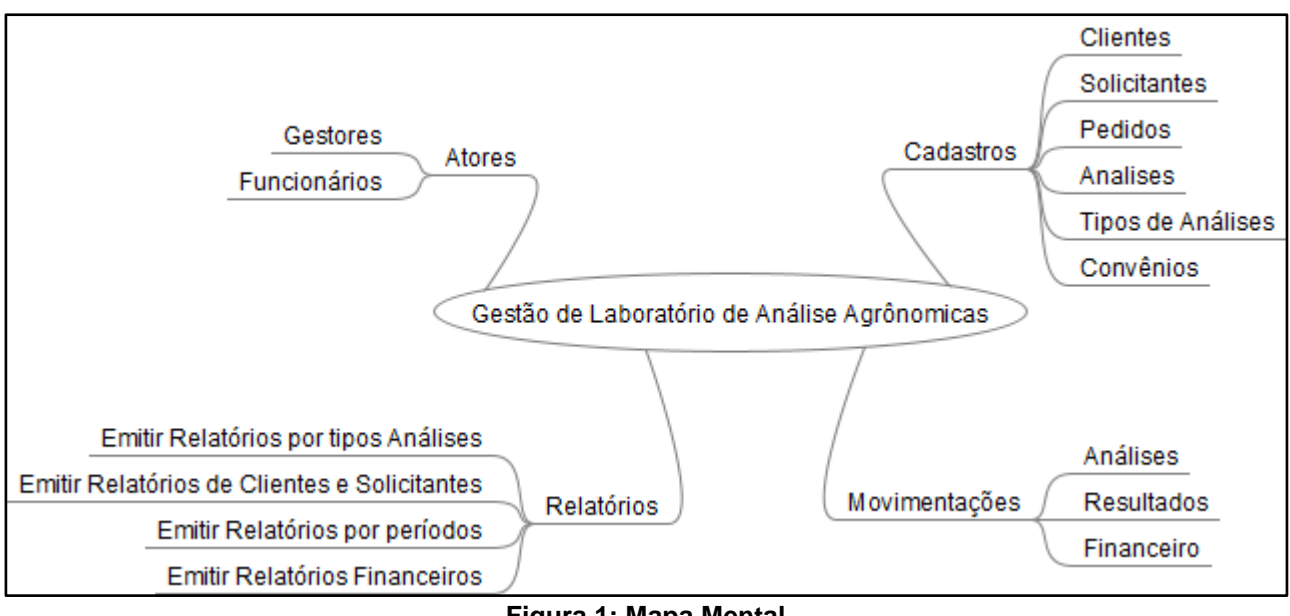

#### <span id="page-17-0"></span>**Figura 1: Mapa Mental**

## <span id="page-18-0"></span>3.2. ESTRUTURA ANALÍTICA DO PROJETO

O projeto foi realizado em várias etapas e, para defini-las, utilizamos o diagrama de Estrutura Analítica de Projetos (EAP), também conhecido como *Work Breakdown Structure* (WBS) em inglês. O principal objetivo da EAP é organizar a estrutura analítica do projeto, fragmentando o trabalho em partes menores e detalhadas, facilitando assim a compreensão do projeto (PROJECT MANAGEMENT INSTITUTE, 2004). A figura 2 apresenta as etapas de desenvolvimento da aplicação, as quais serão organizadas e orientadas pelo diagrama EAP.

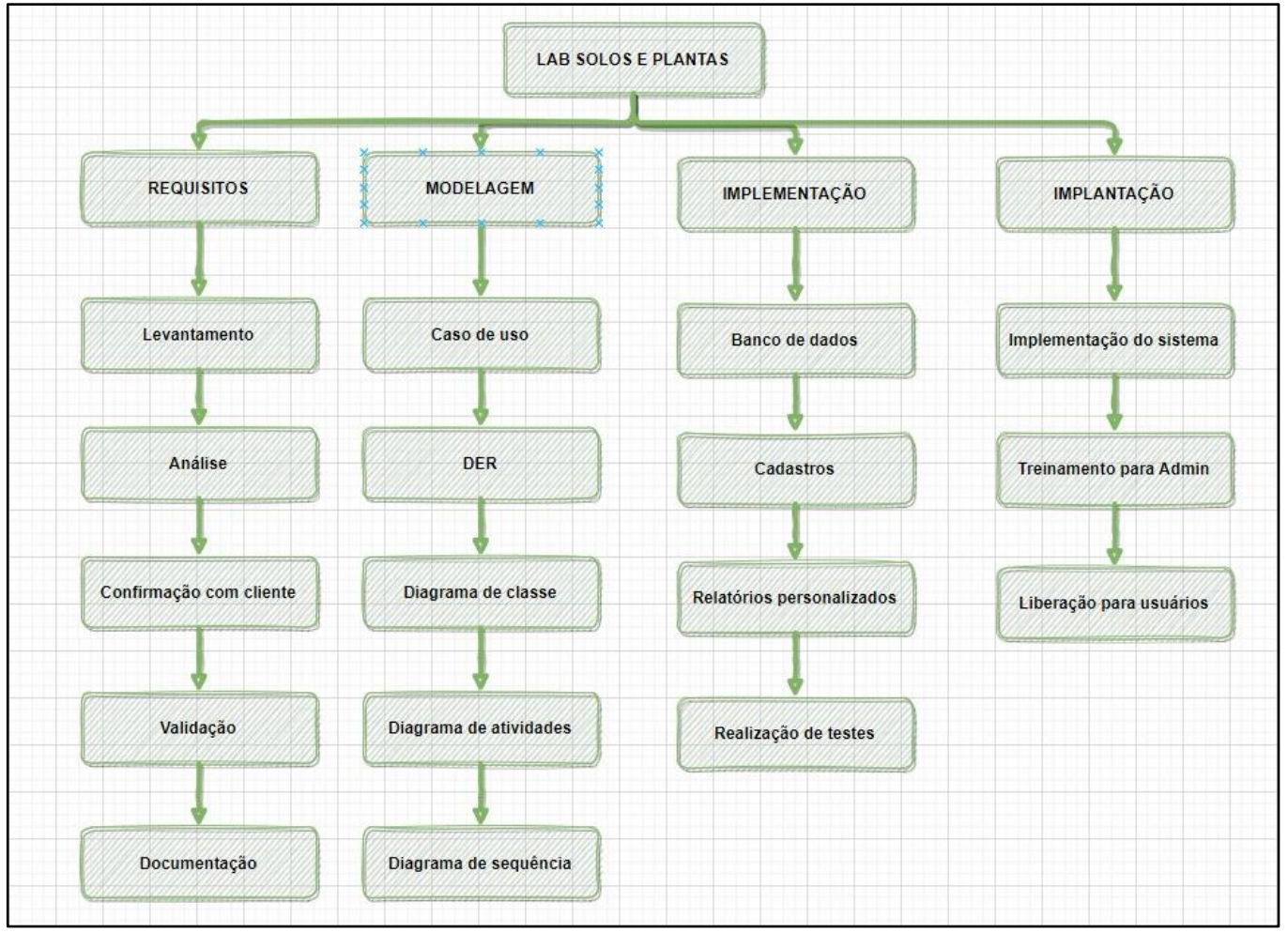

**Figura 2: Estrutura Analítica do Projeto**

#### <span id="page-19-0"></span>3.3.

## 3.3. DIAGRAMA DE CASO DE USO

Os casos de uso, ou *Use Case* (UC) em inglês, são uma técnica utilizada na engenharia de software para descrever as funcionalidades de um sistema de informação sob a perspectiva do usuário final. Segundo a literatura, o caso de uso é uma técnica simples, mas poderosa, para documentar os requisitos de um sistema, na qual se descrevem as funcionalidades do sistema, o comportamento dos atores envolvidos e as interações entre eles (PREECE, ROGERS e SHARP, 2005; LARMAN, 2007).

Os UC são amplamente utilizados em projetos de software para descrever as necessidades do usuário final e definir os requisitos de negócios. Eles podem ser aplicados desde o início do projeto, durante a análise de requisitos, e continuam a ser úteis durante todo o ciclo de vida do desenvolvimento do software, ajudando a garantir que o sistema desenvolvido atenda às necessidades dos usuários.

A Figura 3 elucida o Diagrama de Caso de Uso estabelecido para o presente projeto. Na figura é possível observar os principais requisitos ilustrados para o sistema.

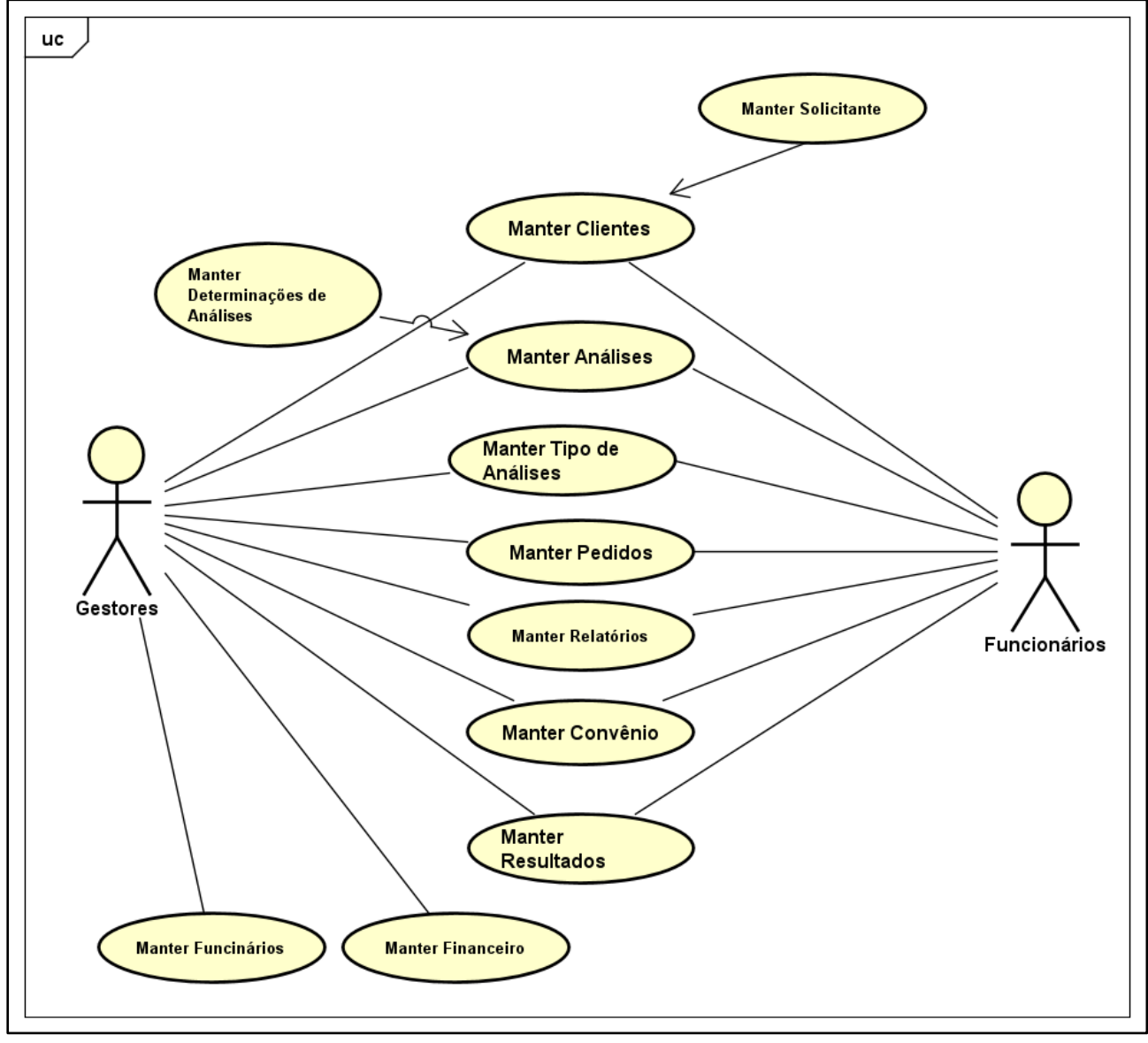

**Figura 3: Diagrama de Caso de Uso Geral**

#### <span id="page-20-0"></span>3.4. NARRATIVAS DE CASO DE USO

De acordo com Guedes e Santos (2010), a narrativa de caso de uso é uma técnica para descrever as interações entre o usuário e o sistema, com o objetivo de compreender as funcionalidades necessárias e os requisitos do sistema. A narrativa de caso de uso descreve as ações que um usuário pode realizar no sistema e como o sistema responde a essas ações. A narrativa é geralmente escrita em linguagem natural e pode incluir

diagramas e exemplos, também é útil na identificação de erros e problemas potenciais no sistema antes que ele seja desenvolvido. Ao revisar a narrativa, a equipe de desenvolvimento pode identificar inconsistências, lacunas ou conflitos nas funcionalidades do sistema, e corrigi-las antes de começar o desenvolvimento.

Em resumo, a narrativa de caso de uso é uma técnica importante para a elicitação de requisitos de software centrada no usuário.

#### <span id="page-21-0"></span>**UC01 - Manter Cliente**

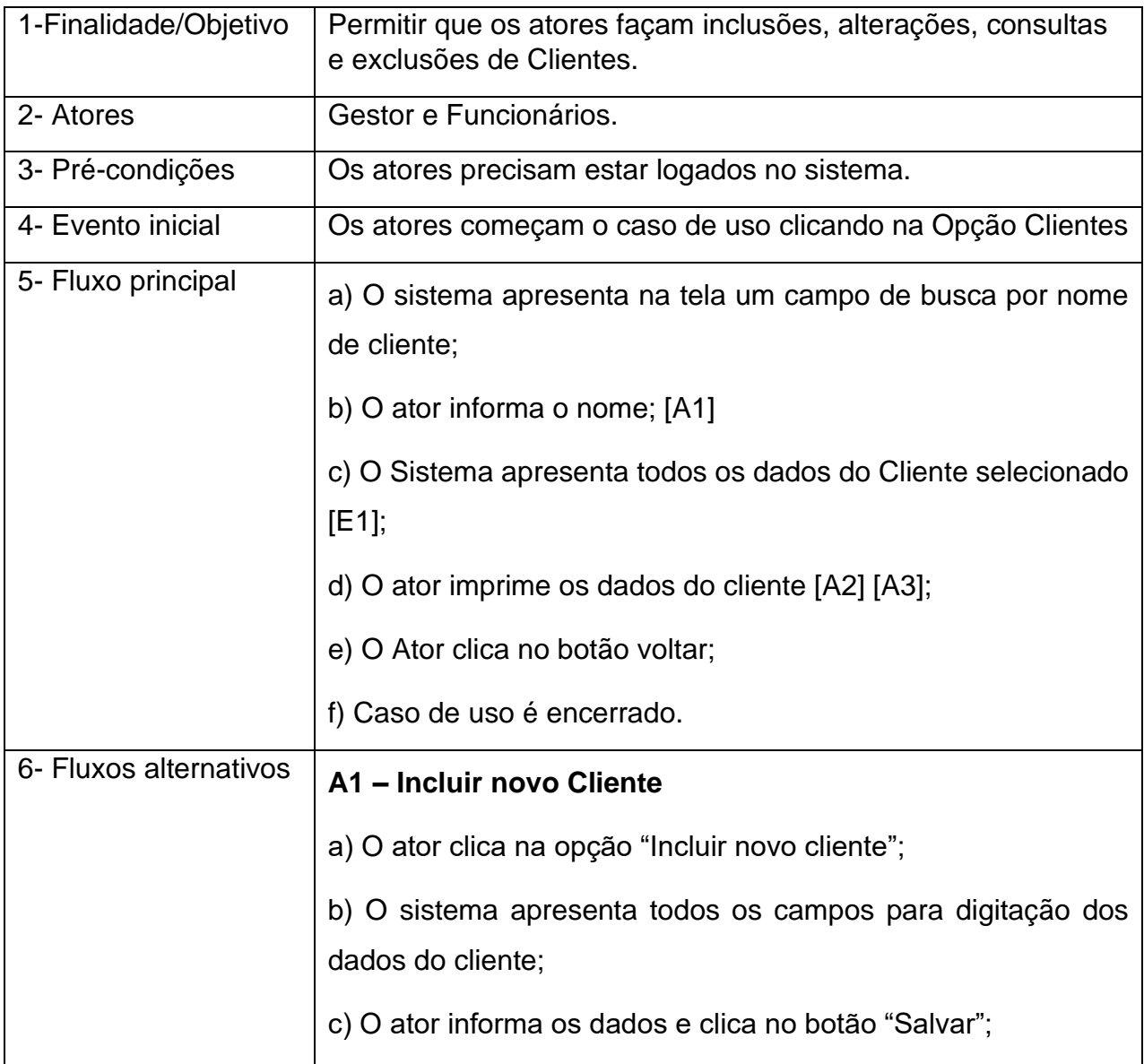

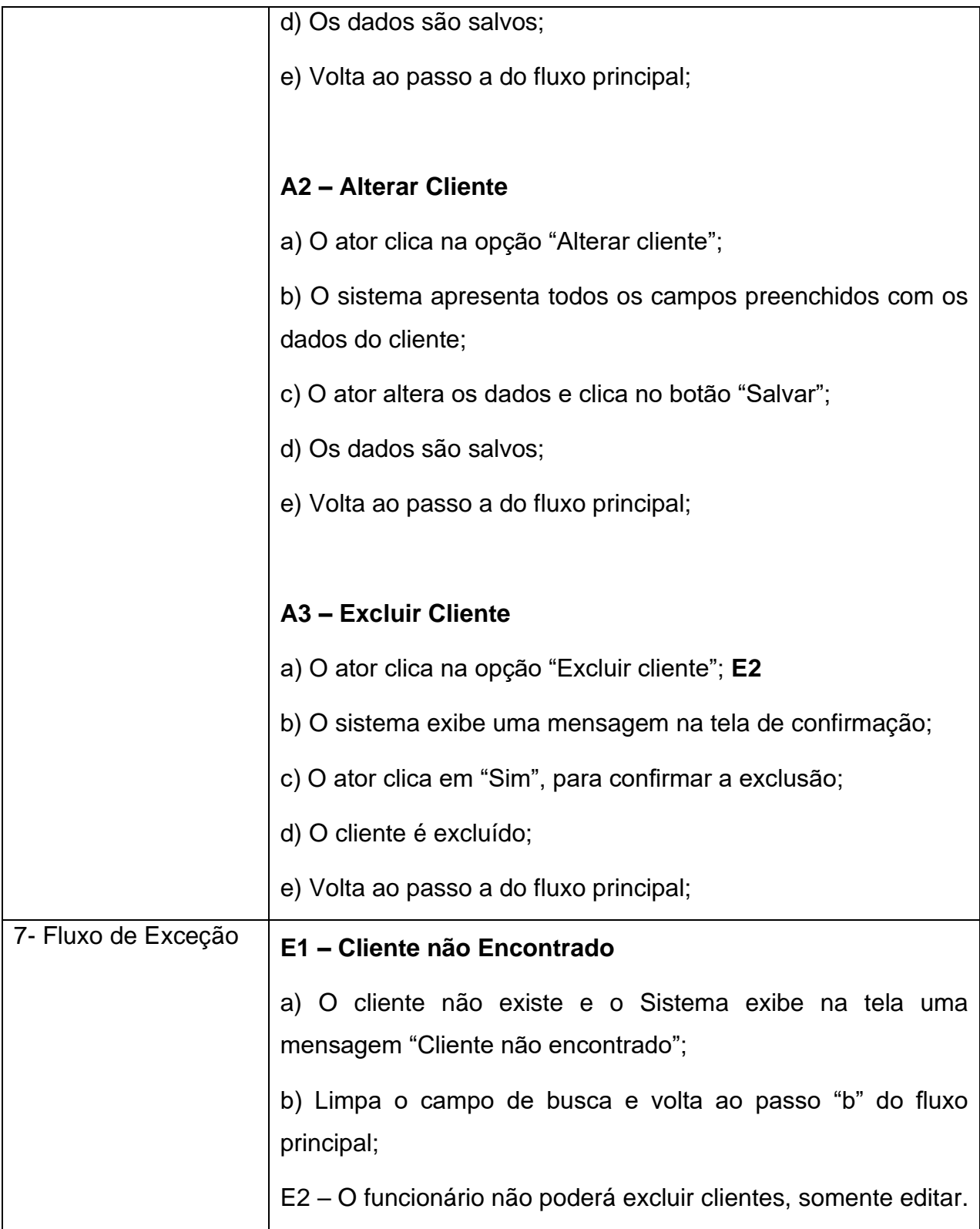

#### <span id="page-23-0"></span>**UC02 - Manter Solicitante**

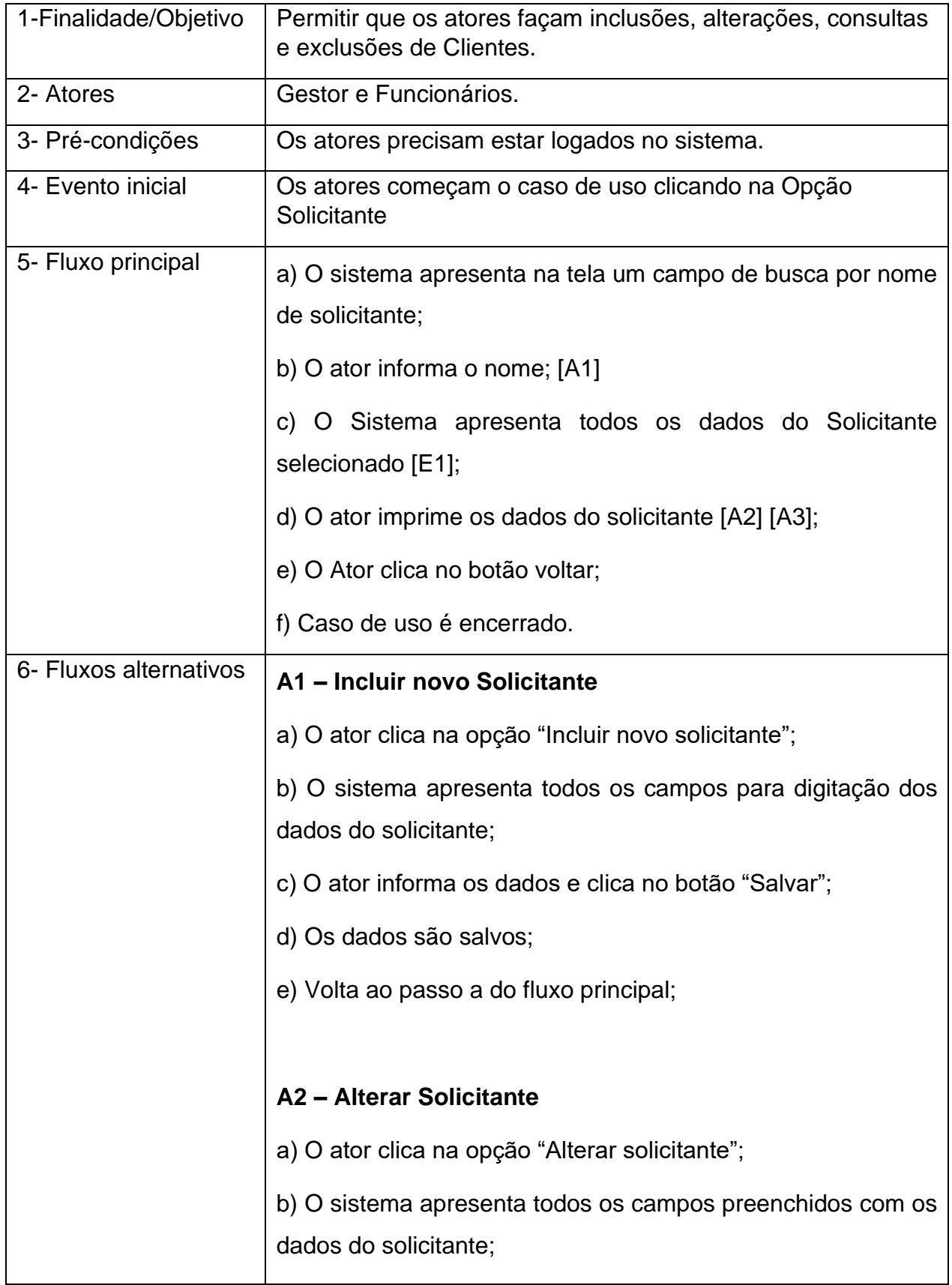

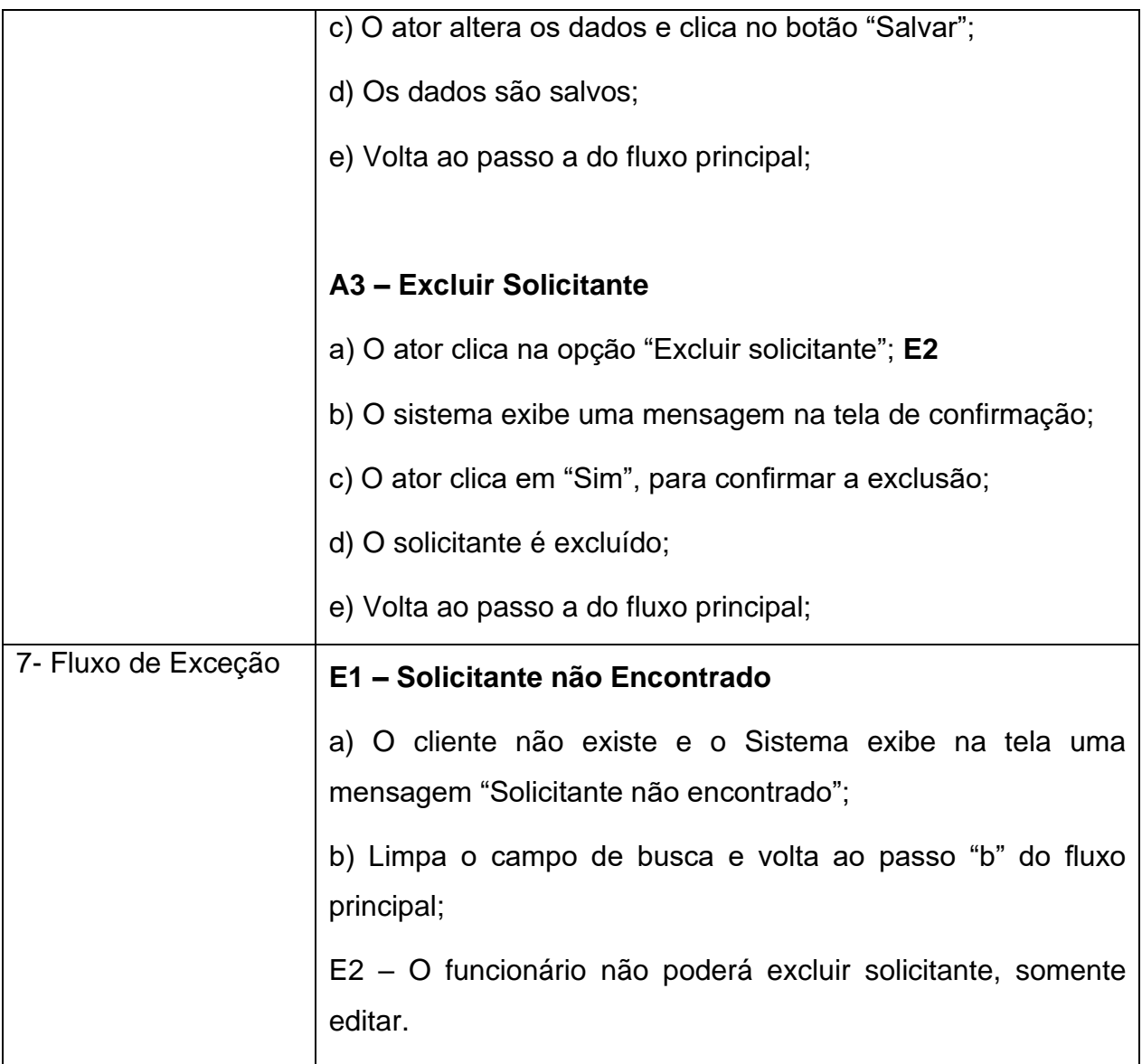

### <span id="page-24-0"></span>**UC03 - Manter Convênios**

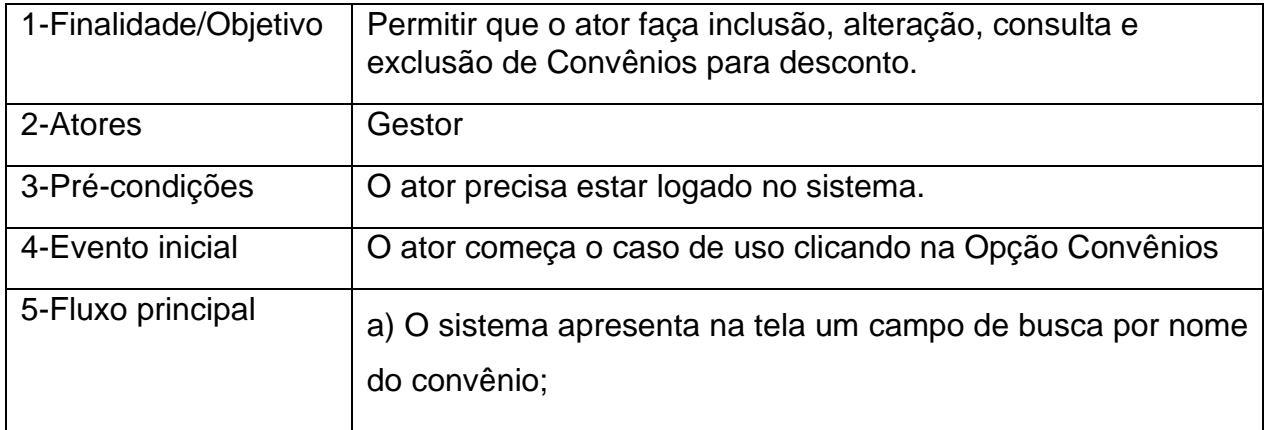

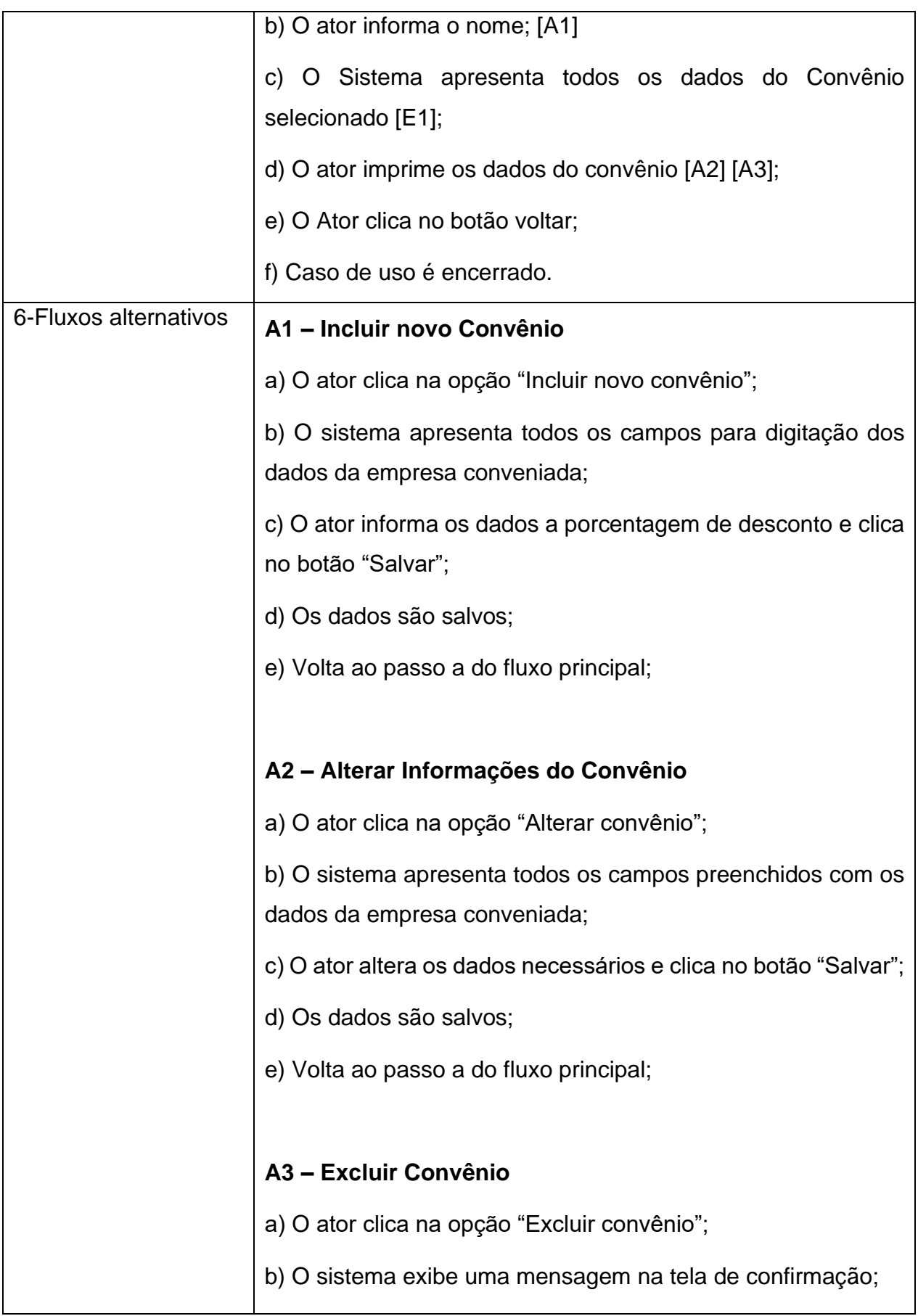

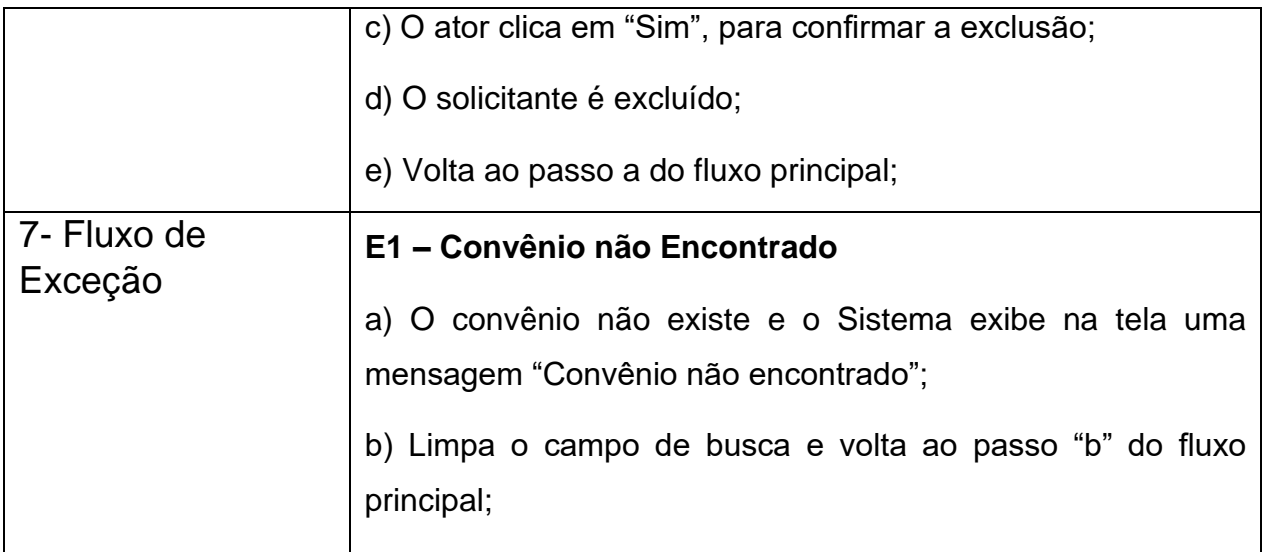

### <span id="page-26-0"></span>**UC04 - Manter Pedidos**

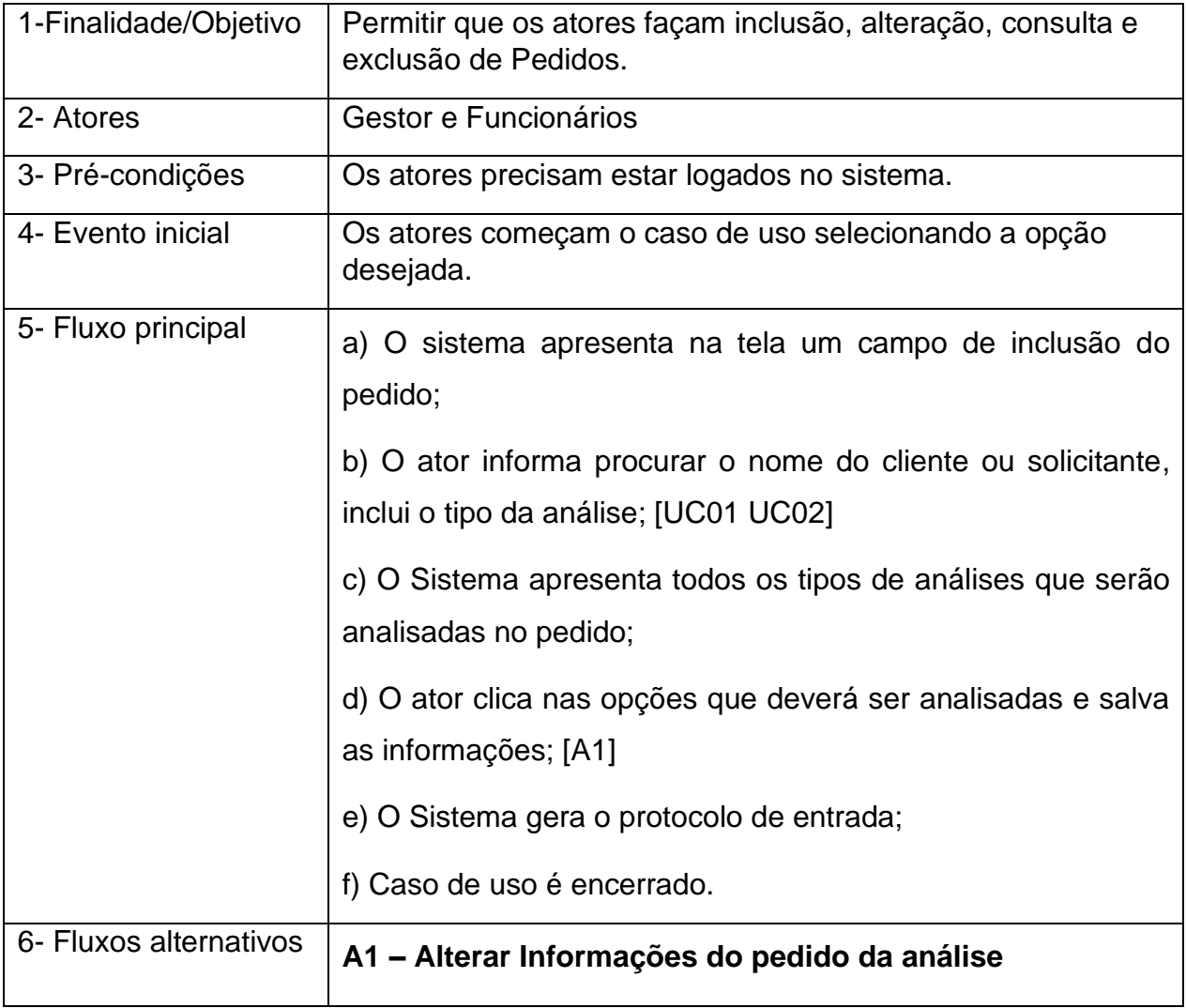

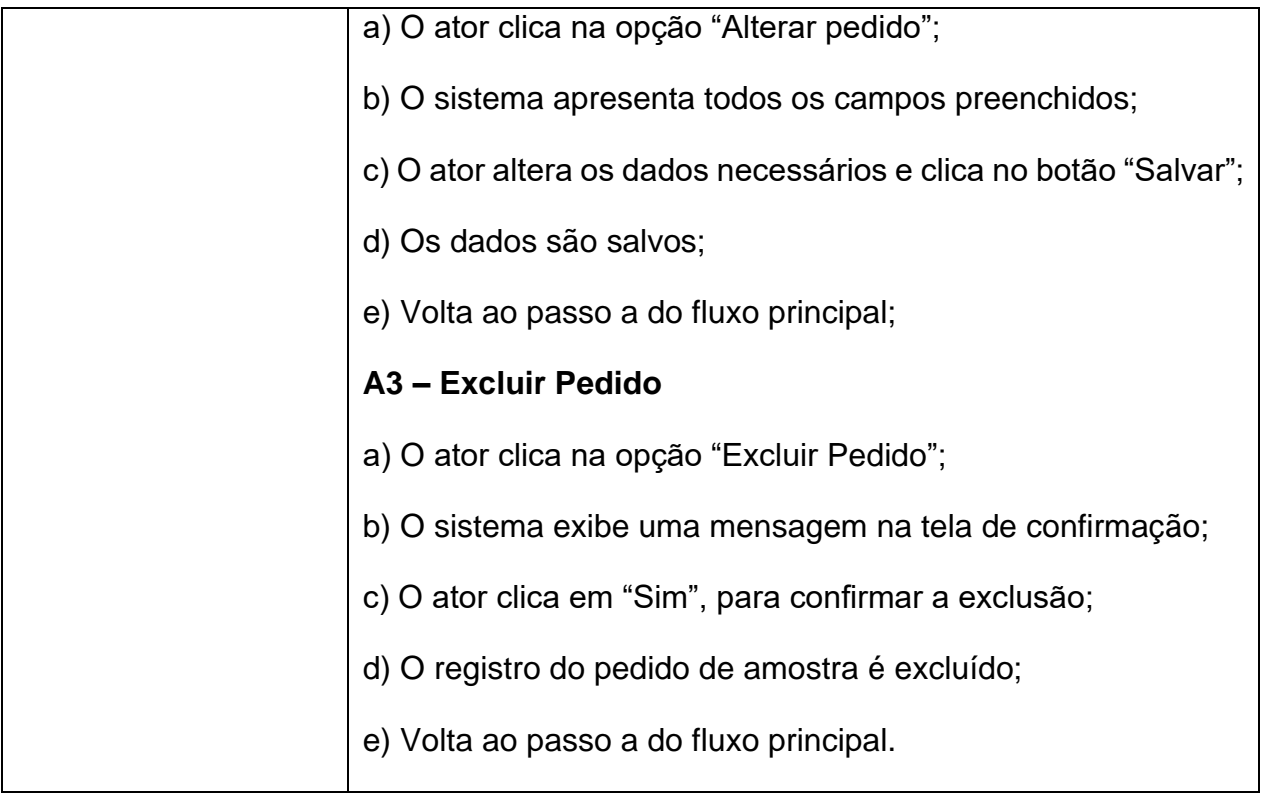

### <span id="page-27-0"></span>**UC05 - Manter Análises**

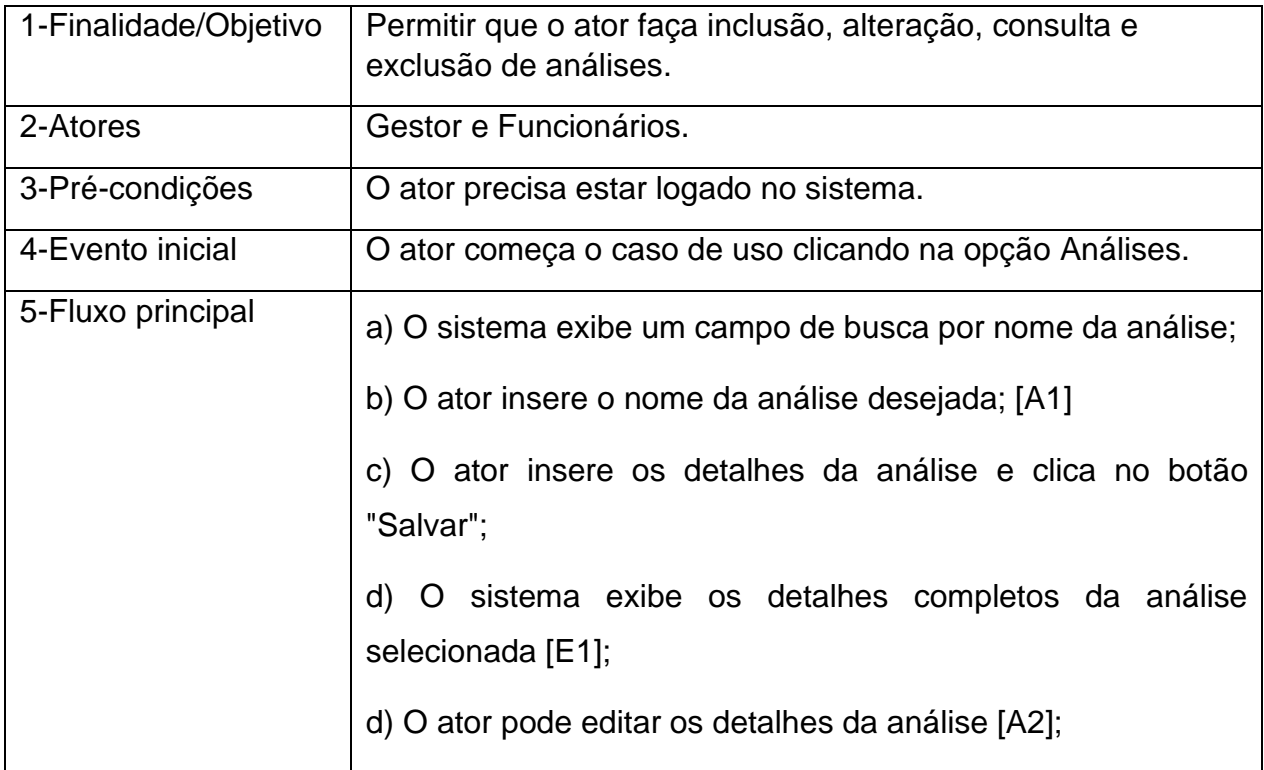

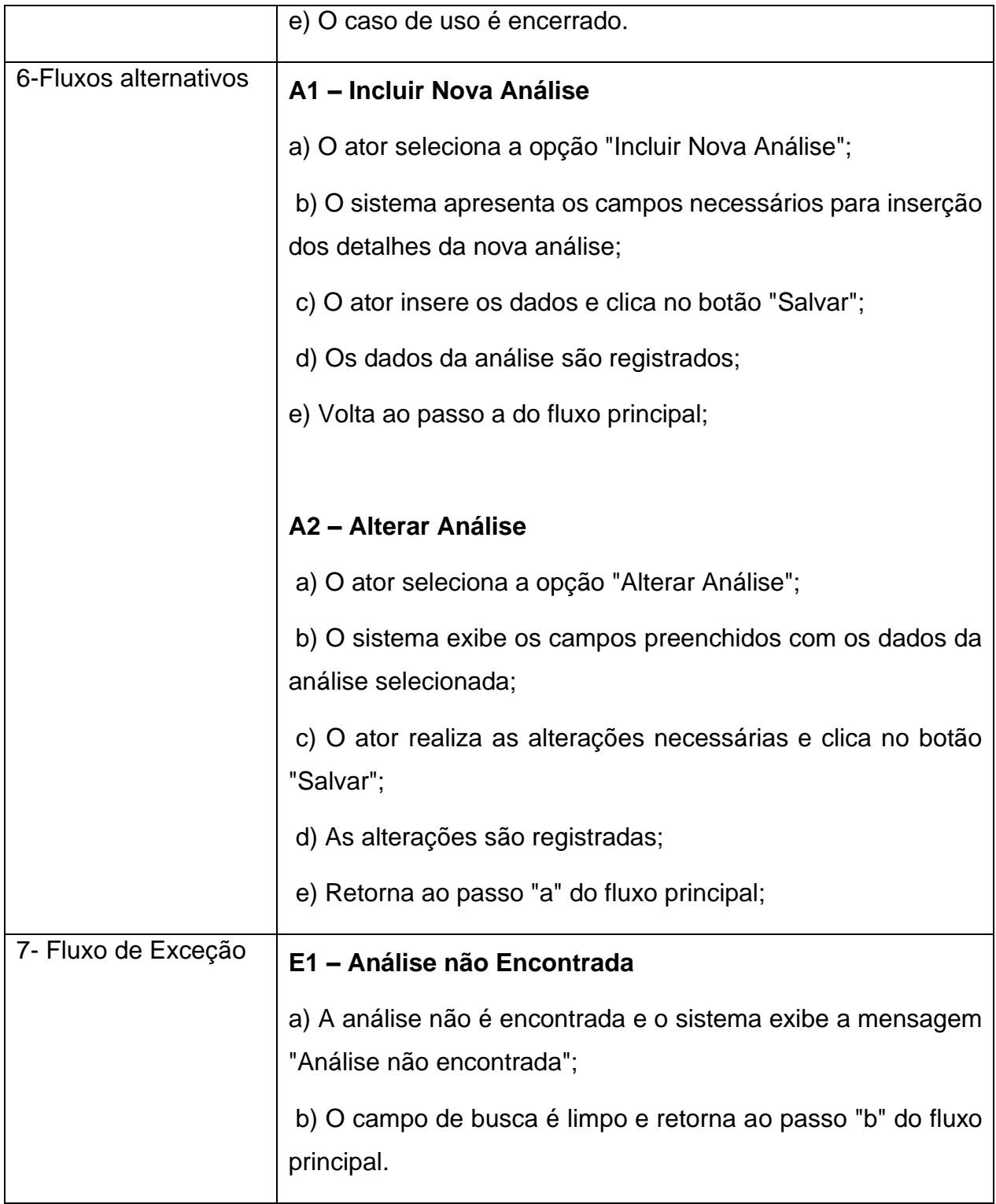

## <span id="page-29-0"></span>**UC06 – Manter Tipo de Análise**

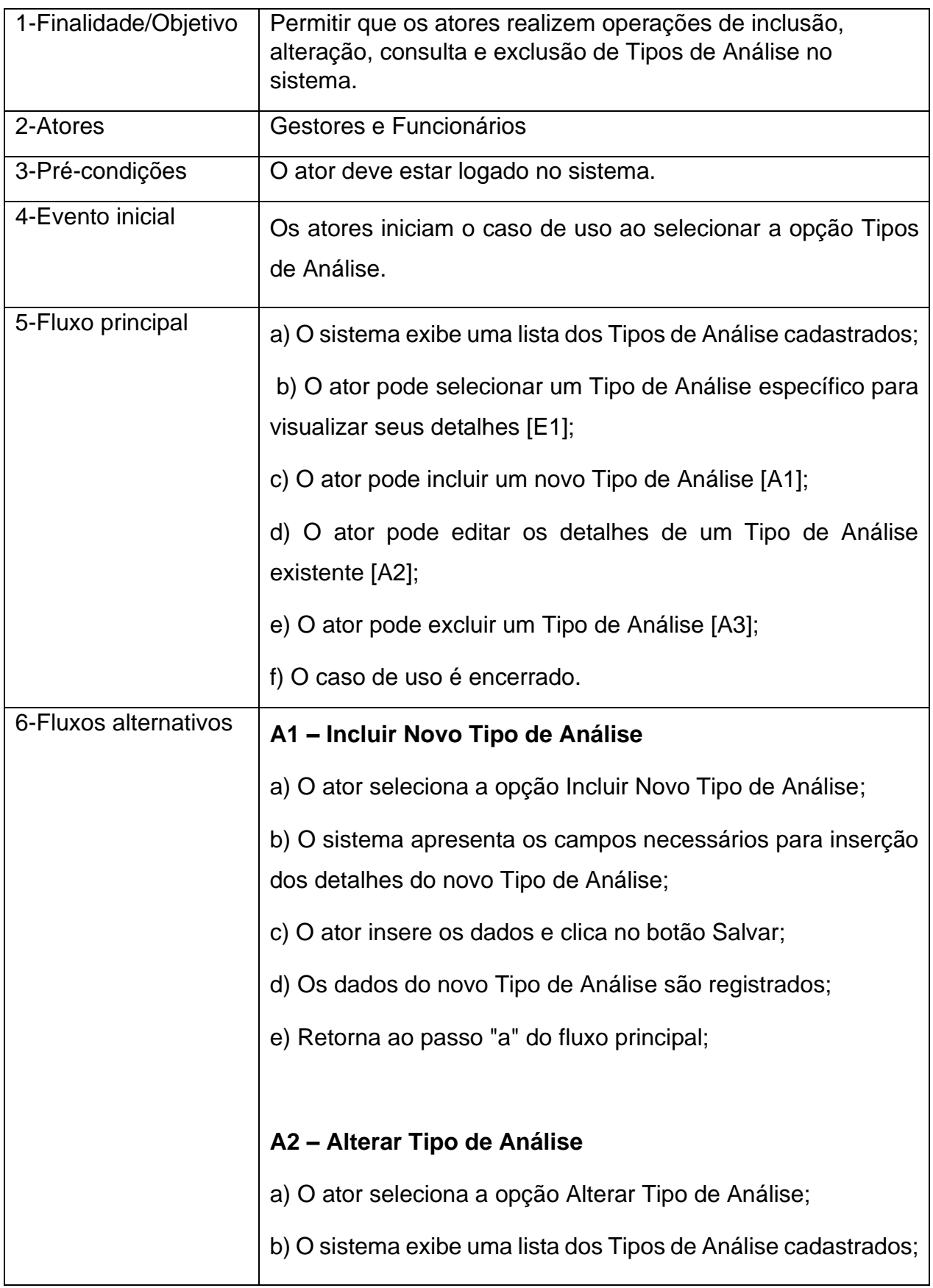

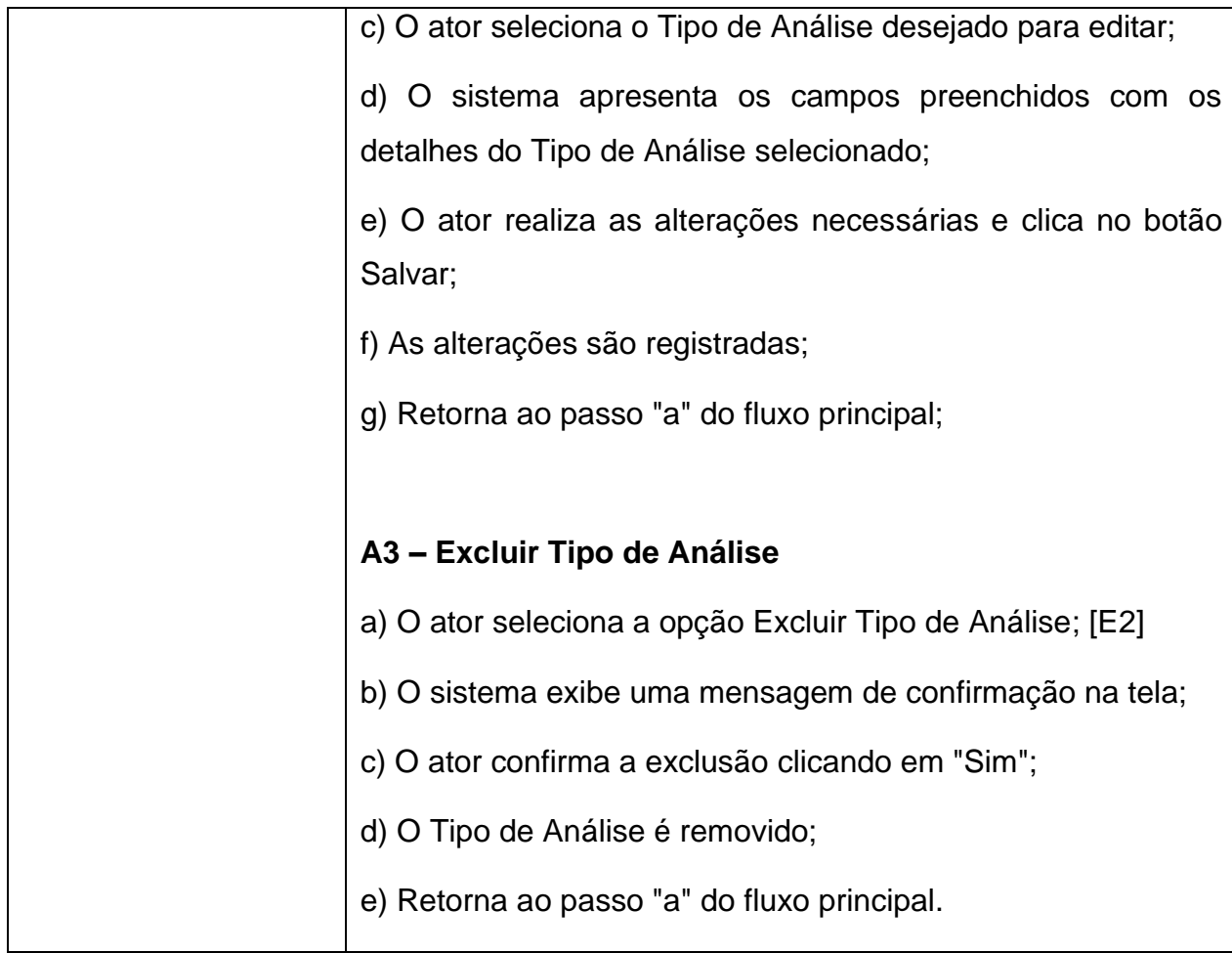

## <span id="page-30-0"></span>**UC06 - Emitir Relatórios**

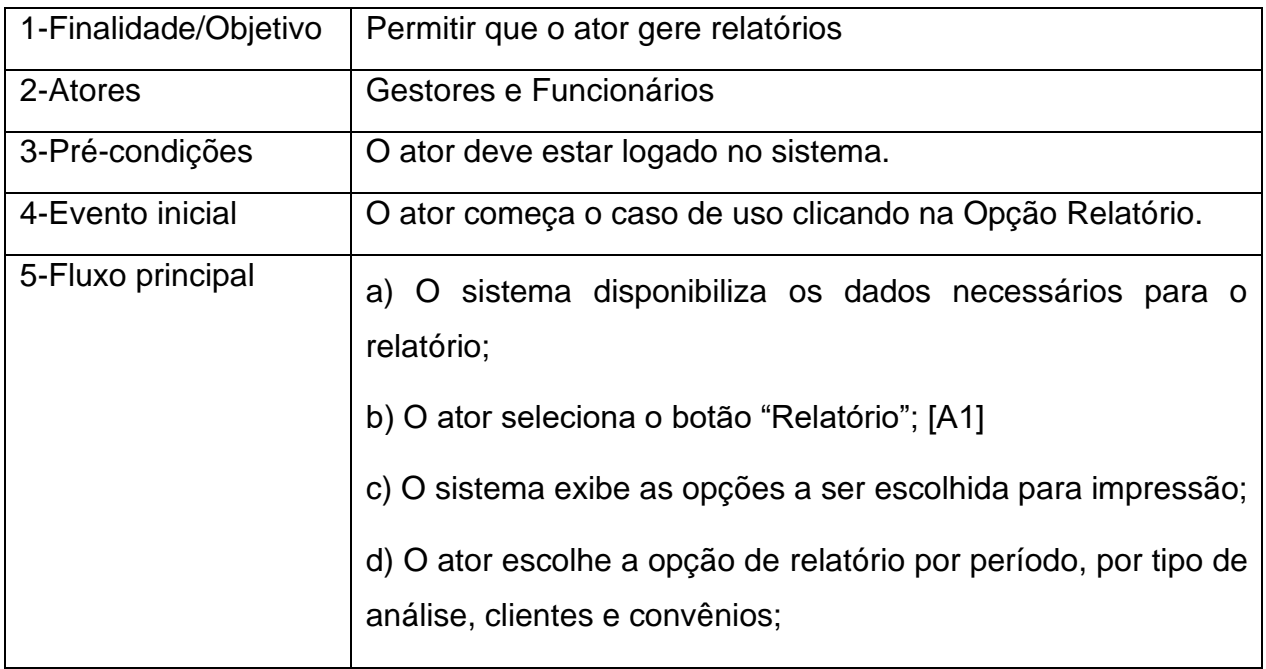

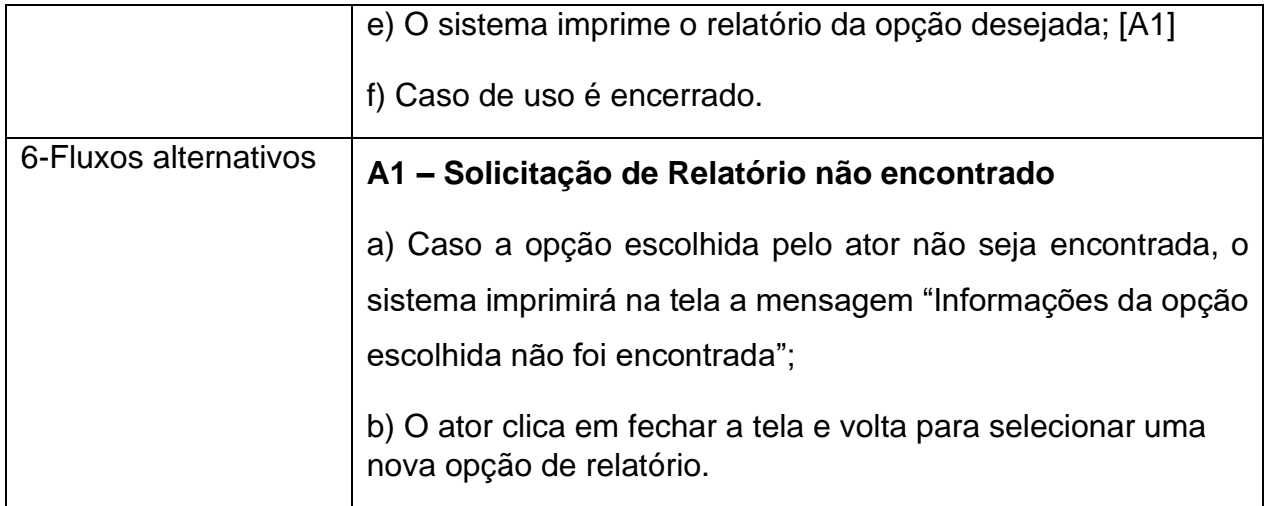

## <span id="page-31-0"></span>3.5. DIAGRAMA DE ENTIDADE E RELACIONAMENTO

Conforme apresenta Heuser (2004), o Diagrama de Entidade e Relacionamento (DER) representa o problema a ser modelado sem depender do Sistema Gerenciador de Banco de Dados (SGBD), onde as entidades são representadas pelas tabelas e os relacionamentos são representados por meio de conexões tripartidas ou simples. A seguir, na Figura 4, apresenta-se o diagrama referente ao Sistema de Gerenciamento para Laboratório de Análises Agronômicas:

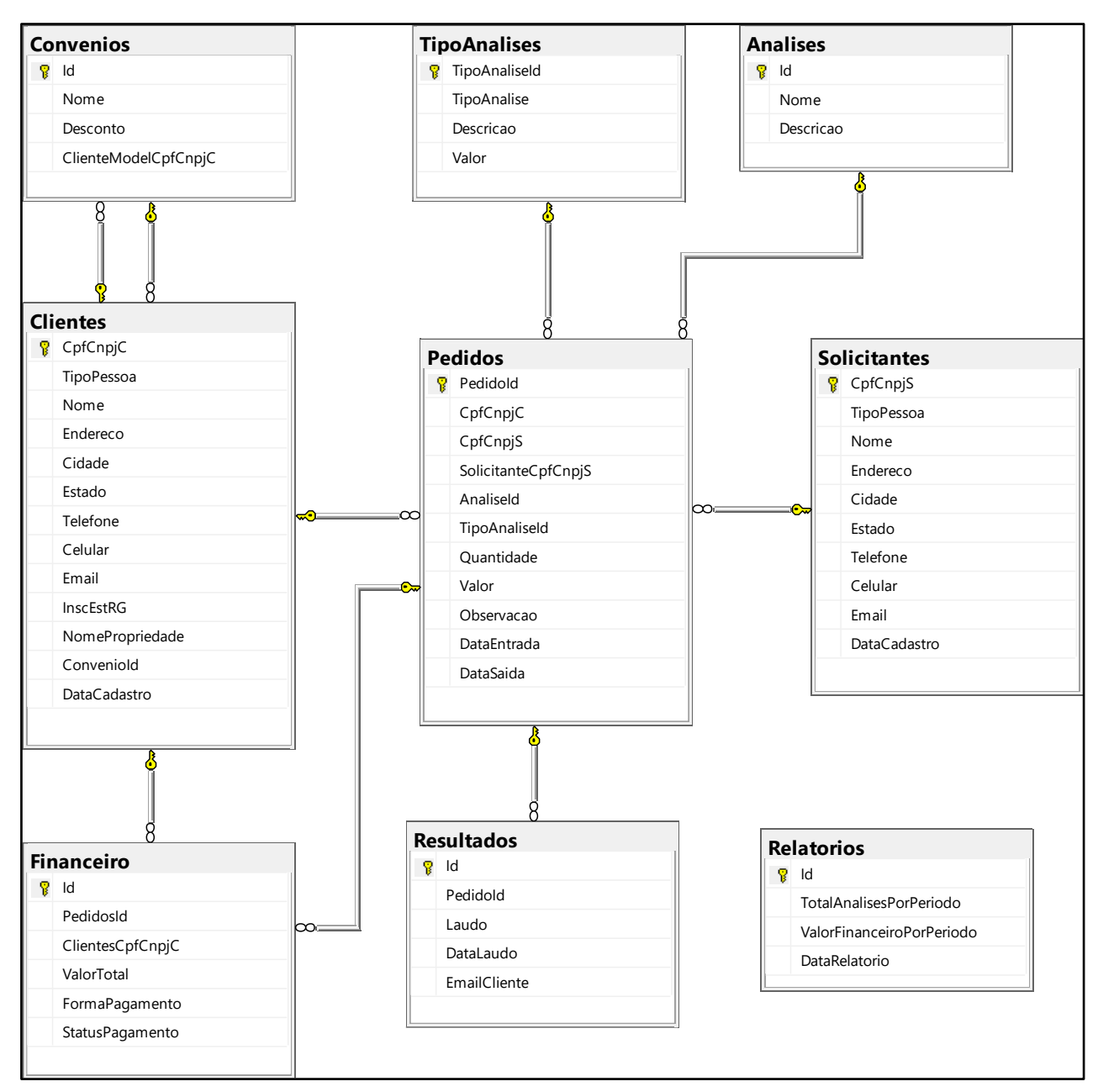

**Figura 4: Diagrama de Entidade e Relacionamento**

#### <span id="page-33-0"></span>3.6. DIAGRAMA DE CLASSE

Um diagrama de classe é uma representação gráfica da estrutura de classes de um sistema orientado a objetos, juntamente com seus atributos, métodos e relacionamentos entre classes. Segundo Pressman (2016), o diagrama de classe é uma das ferramentas mais importantes na modelagem de sistemas orientados a objetos, pois ajuda a visualizar a estrutura do sistema e suas relações, permitindo uma comunicação eficiente entre os membros da equipe de desenvolvimento. O diagrama de classe do projeto em questão está ilustrado na Figura 5.

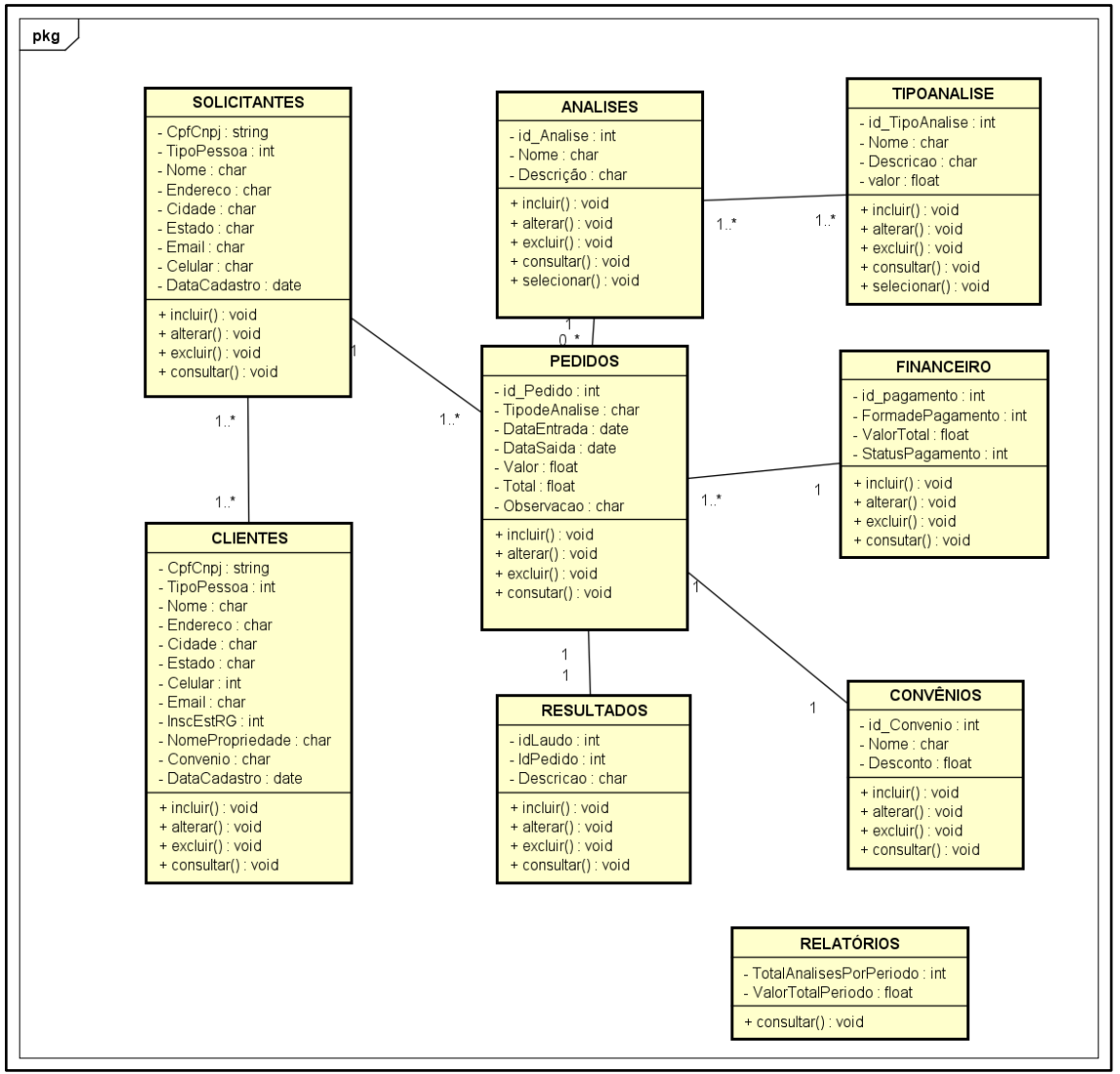

**Figura 5: Diagrama de Classe**

#### <span id="page-34-1"></span>3.7. DIAGRAMAS DE ATIVIDADES

De acordo com Nunes e O'Neill (2004), embora seja um elemento de modelagem simples, o diagrama de atividades é muito eficaz na descrição dos fluxos de trabalho em uma organização ou no detalhamento das operações de uma classe. A figura 6 e a figura 7 apresentam o fluxo a ser percorrido pelo usuário.

#### <span id="page-34-2"></span>**Consultar Solicitante**

Ao consultar o solicitante o ator verifica se o mesmo já faz parte do cadastro, caso não faça o cadastro é realizado e seguindo o fluxo o pedido é incluído, seguido da escolha do análise e de seu tipo de análise, informando a data de entrega e a confirmação do pedido de análise.

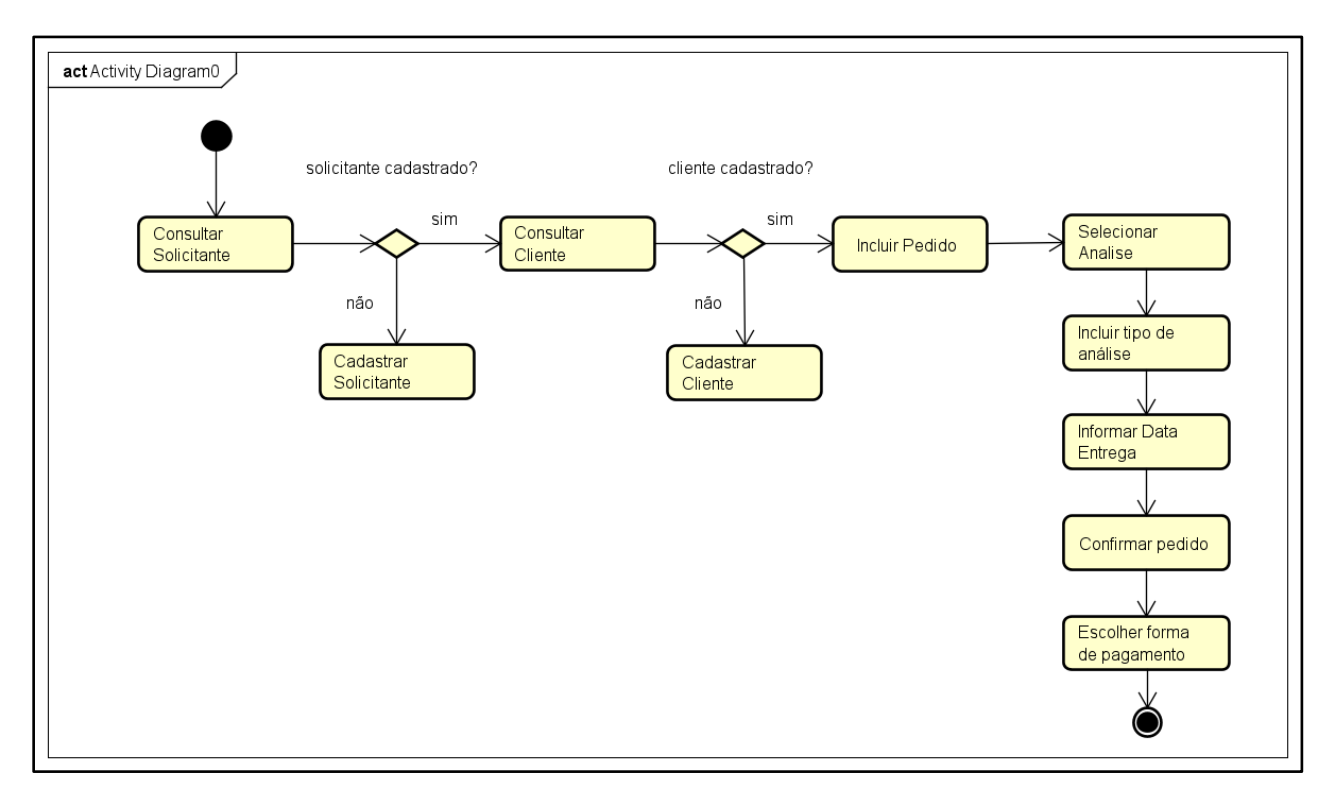

<span id="page-34-0"></span>**Figura 6: Diagrama de Atividades – Consultar Solicitante**

#### <span id="page-35-0"></span>**Consultar Pedido**

Na consulta do pedido o ator verifica se o pedido foi cadastrado, caso não tenha sido, o pedido é incluído e o fluxo segue para a consulta da análise, que se estiver pronta segue para gerar o laudo e enviar o resultado para o cliente.

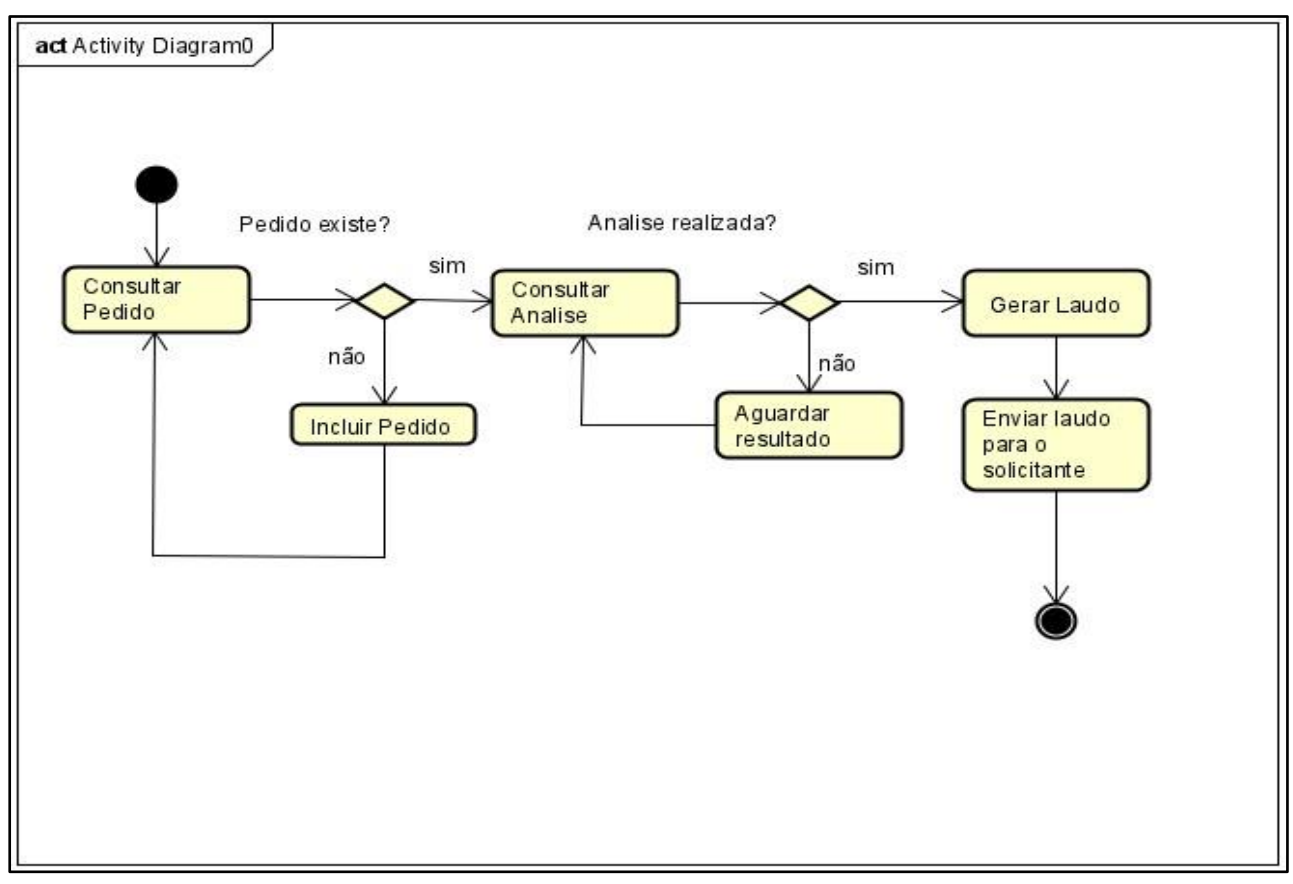

**Figura 7: Diagrama de Atividades – Consultar Pedido**

## <span id="page-36-0"></span>3.8. DIAGRAMA DE SEQUÊNCIA

De acordo com Pressman (2016), o diagrama de sequência é uma ferramenta utilizada na modelagem de sistemas orientados a objetos que mostra a interação entre os objetos em uma determinada sequência temporal. Ele é composto por objetos, que representam as entidades do sistema, e mensagens, que representam as ações que os objetos executam uns sobre os outros.

O diagrama de sequência é útil para descrever o fluxo de interação entre objetos em uma situação específica, permitindo que os desenvolvedores compreendam o comportamento do sistema em diferentes cenários. A figura 8 ilustra o diagrama de sequência do fluxo da inclusão do pedido.

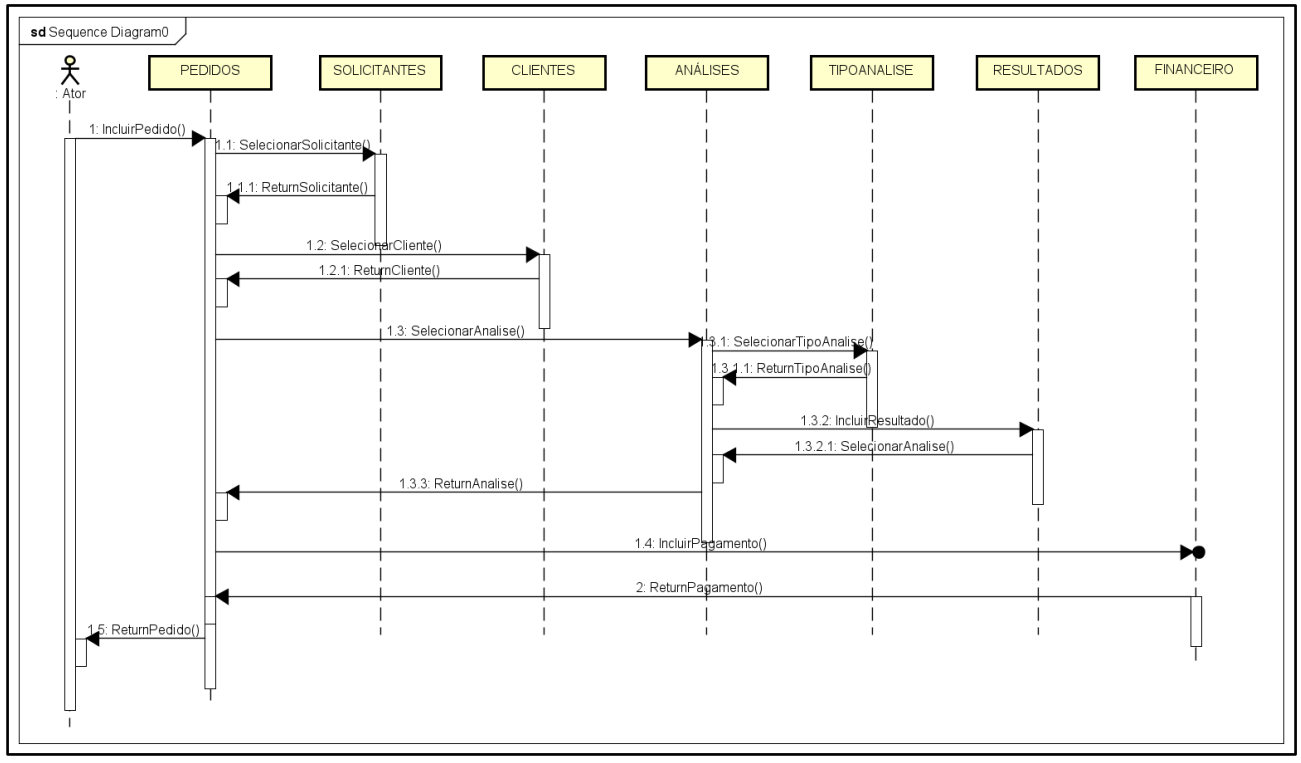

#### <span id="page-36-1"></span>**Incluir Pedido**

**Figura 8: Diagrama de Sequência – Incluir Pedido**

### <span id="page-37-0"></span>3.9. IMPLEMENTAÇÃO DO SISTEMA DE GERENCIAMENTO DE ANÁLISES AGRONÔMICAS

Nesta seção, discutiremos o processo de implementação do sistema de Gerenciamento de Análises Agronômicas, destacando os objetivos, abordagens adotadas e algumas das principais funcionalidades desenvolvidas

#### <span id="page-37-1"></span>**Objetivos da Implementação**

O principal objetivo da implementação do sistema de Gerenciamento de Análises Agronômicas é criar uma plataforma eficaz e eficiente para gerenciar informações técnicas, operacionais e administrativas de um laboratório agronômico. A implementação visa automatizar processos, otimizar a gestão de amostras, clientes, solicitações de análise e tipos de análises, além de fornecer uma interface intuitiva para os usuários.

#### <span id="page-37-2"></span>**Abordagem Adotada**

Durante a fase de implementação do sistema, seguiu-se uma abordagem iterativa e ágil, focada no desenvolvimento incremental e na constante melhoria. Trabalhamos em colaboração próxima com as partes envolvidas para garantir que as funcionalidades desenvolvidas atendessem às expectativas e necessidades reais do laboratório.

Para garantir a pertinência das funcionalidades desenvolvidas, assegurou-se uma comunicação constante com a equipe do laboratório, buscando incorporar suas contribuições na criação de um sistema que atendesse às expectativas de uso.

#### <span id="page-37-3"></span>**Principais Funcionalidades Desenvolvidas**

Ao longo do processo de implementação, focou-se em algumas das principais funcionalidades que são essenciais para o funcionamento do sistema. Entre elas, destacam-se:

1. **Cadastro de Clientes e Solicitantes:** Foi desenvolvido telas de cadastro detalhadas para clientes e solicitantes, permitindo a inserção de informações completas e relevantes.

2. **Gestão de Análises e Tipos de Análises:** Implementou-se a capacidade de cadastrar diversos tipos de análises, associando-os a descrições, parâmetros e outros detalhes pertinentes.

3. **Emissão de Pedidos de Análise:** A funcionalidade de criação de pedidos de análise, foi desenvolvida permitindo aos usuários selecionar análises específicas, definir a quantidade e valor associado.

4. **Interface de Usuário Intuitiva:** Criou-se uma interface de usuário amigável e de fácil navegação, com um menu principal que permite aos usuários acessarem rapidamente as funcionalidades do sistema.

#### <span id="page-38-1"></span>**Desenvolvimento de Interface**

Para oferecer uma visão prévia do sistema em desenvolvimento, apresentou-se algumas das telas mais relevantes:

<span id="page-38-0"></span>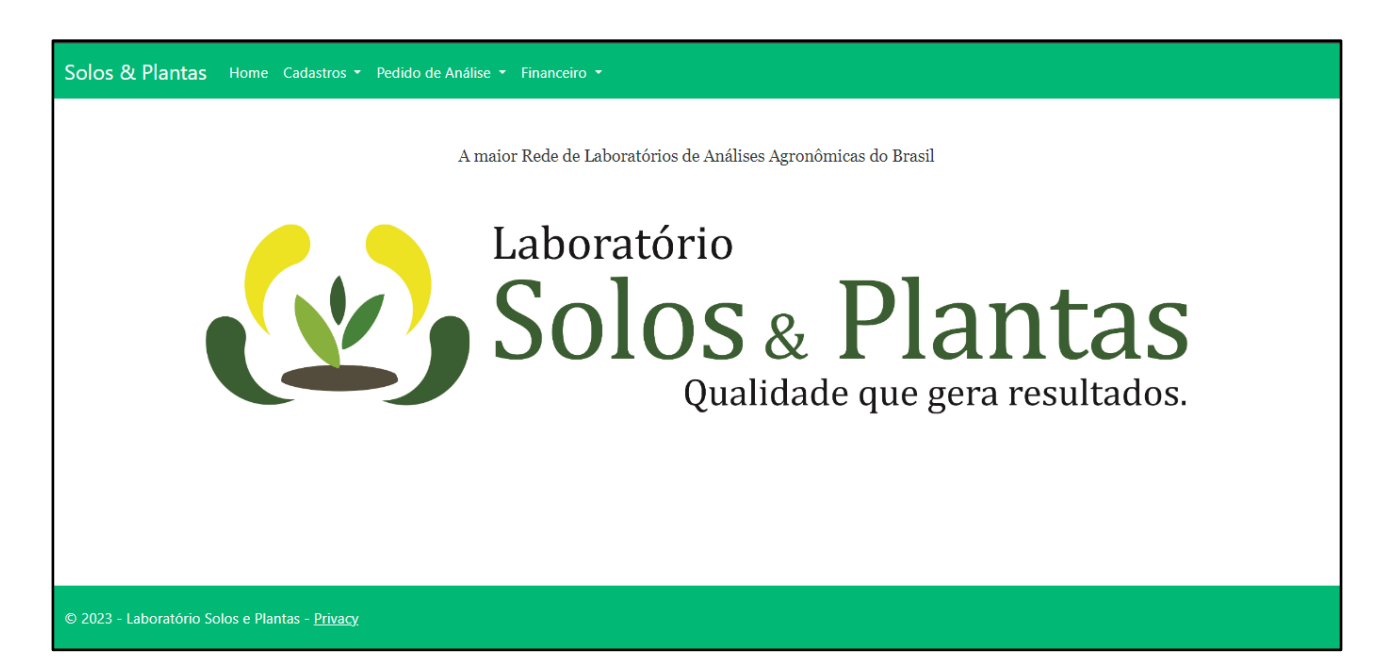

**Figura 9 - Tela Menu Principal**

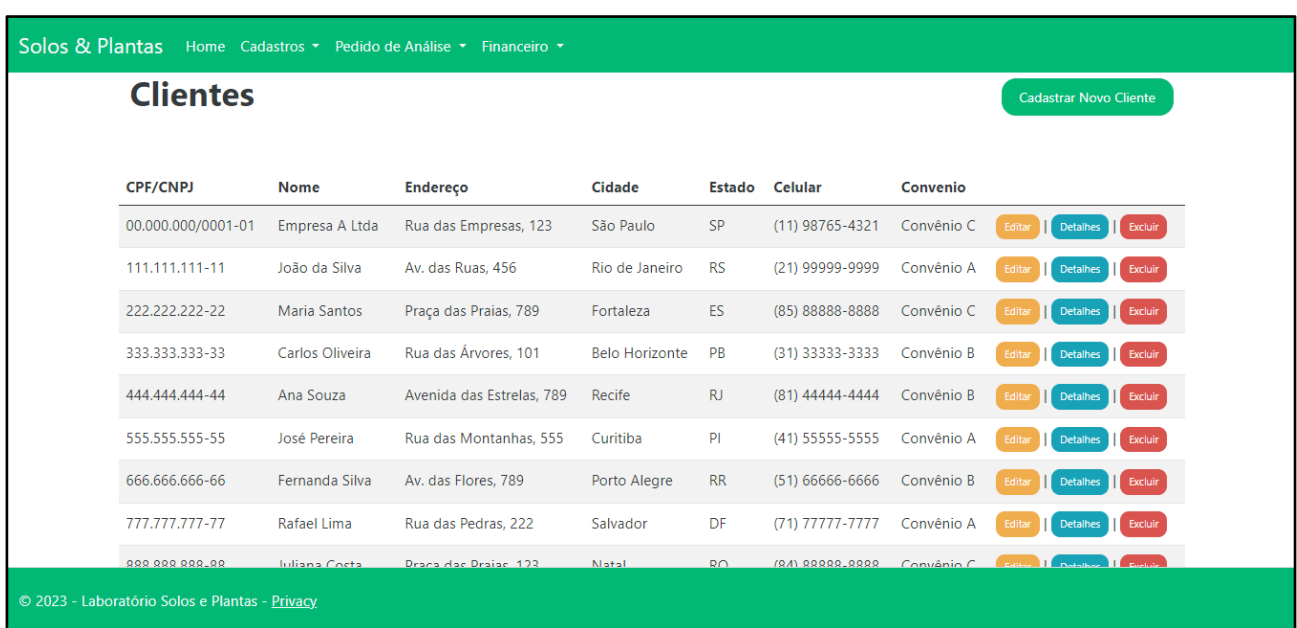

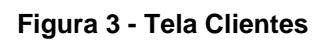

<span id="page-39-0"></span>

| <b>Solicitantes</b>   |                     |                          |                          |           |                      |                       |                     | <b>Cadastrar Novo Solicitante</b> |                                            |
|-----------------------|---------------------|--------------------------|--------------------------|-----------|----------------------|-----------------------|---------------------|-----------------------------------|--------------------------------------------|
| <b>Tipo</b><br>Pessoa | <b>Nome</b>         | <b>Endereço</b>          | Cidade                   | Estado    | <b>Telefone</b>      | <b>Celular</b>        | <b>Email</b>        | Data do<br>Cadastro               |                                            |
| Física                | João da Silva       | Av. das Ruas,<br>456     | Rio de<br>Janeiro        | <b>RN</b> | $(21)$ 5555-<br>5555 | (21) 99999-<br>9999   | joao@example.com    | 15/01/2023                        | Edit II<br>Details<br>Delete               |
| Física                | <b>Lucas Mendes</b> | Rua das Estrelas,<br>789 | <b>Brasília</b>          | ES        | $(61)$ 7777-<br>7777 | $(61)$ 12345-<br>6789 | lucas@example.com   | 05/10/2023                        | <b>II</b> Details<br>Edit<br><b>Delete</b> |
| Física                | Maria Santos        | Praça das Praias,<br>789 | Fortaleza                | DF        | $(85)$ 4444-<br>4444 | (85) 88888-<br>8888   | maria@example.com   | 20/02/2023                        | Edit II<br>Details<br><b>Delete</b>        |
| Física                | Carlos Oliveira     | Rua das Árvores.<br>101  | <b>Belo</b><br>Horizonte | <b>MS</b> | $(31)$ 7777-<br>7777 | $(31)$ 33333-<br>3333 | carlos@example.com  | 10/03/2023                        | Edit  <br>Details<br>Delete                |
| Jurídica              | Empresa XYZ<br>Ltda | Rua das<br>Empresas, 789 | São Paulo                | <b>SP</b> | $(11)$ 8888-<br>8888 | $(11)$ 44444-<br>4444 | empresa@example.com | 05/04/2023                        | Edit II<br>Details<br><b>Delet</b>         |

<span id="page-39-1"></span>**Figura 4 - Tela Solicitante**

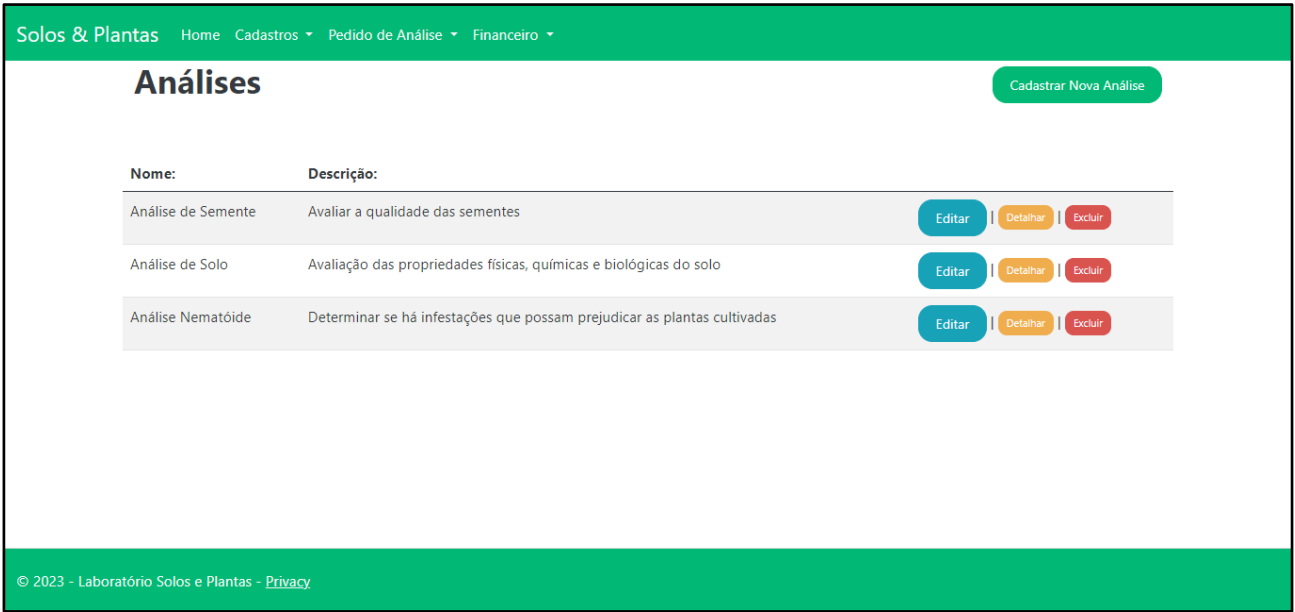

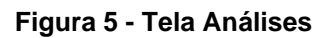

<span id="page-40-0"></span>

| <b>Tipo de Análise</b><br>Cadastrar Novo Tipo de Análise<br><b>Tipo de Análise:</b><br>Valor<br>Descrição:<br>Germinação em rolo de papel<br>R\$ 70,00<br>Germinação<br>Editar Detalhar Excluir<br>Relação entre nutrientes + S (enxofre) + B, Cu, Fe, Mn e Zn + GRANULOMETRIA (Física)<br>R\$ 88,00<br>Completa<br>Editar<br>Excluir<br>Detalha | Macro + $S$ + Micro<br>Relação entre nutrientes + S (enxofre) + B, Cu, Fe, Mn e Zn<br>R\$ 55,00 | Solos & Plantas<br>Home Cadastros ▼ Pedido de Análise ▼ Financeiro ▼ |  |  |  |  |  |  |  |  |
|----------------------------------------------------------------------------------------------------|-------------------------------------------------------------------------------------------------|----------------------------------------------------------------------|--|--|--|--|--|--|--|--|
|                                                                                                    |                                                                                                 |                                                                      |  |  |  |  |  |  |  |  |
|                                                                                                    |                                                                                                 |                                                                      |  |  |  |  |  |  |  |  |
|                                                                                                    |                                                                                                 |                                                                      |  |  |  |  |  |  |  |  |
|                                                                                                    |                                                                                                 |                                                                      |  |  |  |  |  |  |  |  |
| Editar   Detalhar   Excluir                                                                                                    |                                                                                                 |                                                                      |  |  |  |  |  |  |  |  |
|                                                                                                    |                                                                                                 |                                                                      |  |  |  |  |  |  |  |  |
|                                                                                                    |                                                                                                 |                                                                      |  |  |  |  |  |  |  |  |
|                                                                                                    |                                                                                                 |                                                                      |  |  |  |  |  |  |  |  |
|                                                                                                    |                                                                                                 |                                                                      |  |  |  |  |  |  |  |  |
|                                                                                                    |                                                                                                 |                                                                      |  |  |  |  |  |  |  |  |
|                                                                                                    | © 2023 - Laboratório Solos e Plantas - Privacy                                                  |                                                                      |  |  |  |  |  |  |  |  |

<span id="page-40-1"></span>**Figura 63 - Tela Tipo de Análises**

| Solos & Plantas Home Cadastros • Pedido de Análise • Financeiro • |                                                |                              |                                   |                     |                            |        |         |                     |                               |  |
|-------------------------------------------------------------------|------------------------------------------------|------------------------------|-----------------------------------|---------------------|----------------------------|--------|---------|---------------------|-------------------------------|--|
|                                                                   | <b>Pedido de Análises</b>                      | <b>Cadastrar Novo Pedido</b> |                                   |                     |                            |        |         |                     |                               |  |
|                                                                   |                                                |                              |                                   |                     |                            |        |         |                     |                               |  |
|                                                                   | <b>Cliente</b>                                 | <b>Solicitante</b>           | <b>Análise</b>                    | <b>Tipo Análise</b> | Quantidade Valor           |        | Total   | Data de Entrada:    |                               |  |
|                                                                   | 312.018.408-05                                 |                              | 111.222.333-45 Análise de Semente | Germinação          | $\overline{\phantom{0}}$ 2 | 42,00  | 84,00   | 08/08/2023 22:52:00 | Editar   Detalhar   Excluir   |  |
|                                                                   | 312.018.408-05                                 |                              | 111.222.333-45 Análise de Semente | Germinação          | 10                         | 100,00 | 1000,00 | 09/08/2023 10:00:00 | Editar<br>Excluir<br>Detainar |  |
|                                                                   |                                                |                              |                                   |                     |                            |        |         |                     |                               |  |
|                                                                   |                                                |                              |                                   |                     |                            |        |         |                     |                               |  |
|                                                                   |                                                |                              |                                   |                     |                            |        |         |                     |                               |  |
|                                                                   |                                                |                              |                                   |                     |                            |        |         |                     |                               |  |
|                                                                   |                                                |                              |                                   |                     |                            |        |         |                     |                               |  |
|                                                                   |                                                |                              |                                   |                     |                            |        |         |                     |                               |  |
|                                                                   | © 2023 - Laboratório Solos e Plantas - Privacy |                              |                                   |                     |                            |        |         |                     |                               |  |

<span id="page-41-0"></span>**Figura 74 - Tela Pedido de Análises**

### <span id="page-42-0"></span>**4. CONCLUSÃO**

A implementação do Sistema de Gerenciamento de Análises Agronômicas representa um marco significativo no aprimoramento das operações do Laboratório Solos & Plantas. Durante este projeto, os esforços concentraram-se na criação de uma plataforma que não apenas simplifica a gestão de informações, mas também impulsiona a eficiência e a qualidade dos serviços prestados.

O sistema agora permite o gerenciamento organizado e eficaz de informações técnicas, operacionais e administrativas, desde a entrada de pedidos de análise até a entrega de resultados aos clientes. Utilizando tecnologias de ponta, como C#, ASP.NET Core MVC, Microsoft SQL Server, Bootstrap e Visual Studio 2022, uma ferramenta robusta foi desenvolvida para atender às necessidades do laboratório e dos clientes.

Ao longo deste processo, uma abordagem metodológica sólida foi adotada, incluindo uma análise detalhada das necessidades e a criação de diagramas de caso de uso, entidade e relacionamento, classe, atividades e sequência. Essa metodologia foi essencial para garantir a conformidade do sistema com os requisitos e objetivos do Laboratório Solos & Plantas.

No entanto, é reconhecido que a jornada de aprimoramento e inovação é contínua. À medida que o projeto avança, várias oportunidades para otimizar ainda mais os processos e expandir as capacidades do sistema são identificadas. Acredita-se que o sistema pode ser aprimorado com a adição de recursos adicionais.

#### <span id="page-42-1"></span>4.1. TRABALHOS FUTUROS

Alguns aspectos planejados, como a geração de relatórios, o envio automático dos resultados aos clientes e o gerenciamento financeiro, ainda não foram completamente implementados no sistema. Devido à sua complexidade e importância estratégica, essas funcionalidades estão reservadas para futuros trabalhos.

Desta forma, esta fase do projeto estabelece uma base sólida para a continuidade do desenvolvimento, refletindo o compromisso com a melhoria da eficiência operacional do laboratório. À medida que o projeto avança, ele continua a evidenciar seu potencial para fornecer resultados significativos, aprimorando a experiência dos usuários e otimizando os processos no contexto das análises agronômicas.

Além disso, uma possível expansão do sistema envolve a integração com equipamentos de laboratório para automatizar ainda mais o processo de coleta e análise de dados. Essa integração representa mais uma oportunidade para aprimorar a eficiência das operações laboratoriais e agilizar a obtenção de resultados.

## <span id="page-44-0"></span>**REFERÊNCIAS**

AGUIAR, Maria Ivanilda de et al. **Caracterização de solos por espectroscopia no infravermelho próximo e análise de componentes principais**. Revista Ciência Agronômica, v. 52, 2021.

BOOTSTRAP, **The most popular HTML, CSS, and JS library in the world**. Disponível em: https://getbootstrap.com/. Acesso em 08 de ago.2023.

CARVALHO, Rodrigo. **C# Avançado: Desenvolvendo com ASP.NET, MVC, WCF, WPF e Entity Framework**. Novatec Editora, 2018.

DE SOUZA, Nathália Venturim; MULLER, Fernando CALENZANI; ANTONIO, Claudinei. **Sistema de Gerenciamento de Dados Laboratoriais e Emissão de Relatórios Técnicos de Análises de Solo**. Palmas: CONTECC, 2019.

GUEDES, G. F., & SANTOS, L. F. **Narrativas de casos de uso: uma abordagem para requisitos de software centrada no usuário.** Revista de Informática Teórica e Aplicada, 2010.

HEUSER, C. A. **Projeto de Banco de Dados**, Porto Alegre: Sagra Luzzatto, 2004.

Kerzner, Harold. **Gerenciamento de projetos: uma abordagem sistêmica para planejamento, programação e controle**. Bookman Editora, 2011.

LABORATORIO SOLOS & PLANTAS - **Laboratório de Análises Agronômicas** Disponível em: https://www.soloseplantas.com.br/. Acesso em: 24 nov. 2022.

LARMAN, C. **Utilizando UML e Padrões: uma introdução à análise e ao projeto orientados a objetos e ao desenvolvimento iterativo.** Porto Alegre: Bookman, 2007.

MICROSOFT. (2021). **ASP.NET Core MVC**. Disponível em: https://docs.microsoft.com/enus/aspnet/core/mvc/overview?view=aspnetcore-5.0 / Acesso em 08 de ago.2023.

MICROSOFT. (2021). **C# Programming Guide. Microsoft Corporation.** Disponível em https://learn.microsoft.com/pt-br/dotnet/csharp/. Acesso em: 24 nov. 2022.

MICROSOFT. (2021). **Visual Studio 2022.** Disponível em: https://visualstudio.microsoft.com/vs/ Acesso em 4 de mar.2023.

MICROSOFT. **What's new in Visual Studio 2022.** [S.l.]. Disponível em: https://docs.microsoft.com/en-us/visualstudio/whats-new/visual-studio-2022. Acesso em: 12 mar. 2023.

NUNES, M. A.; O'NEILL, M. **Diagramas UML.** Rio de Janeiro: LTC, 2004.

PREECE, J.; ROGERS, Y.; SHARP, H. **Design de Interação: Além da Interação Humano-Computador**, Porto Alegre: Bookman, 2005.

PRESSMAN, R. S. **Engenharia de software: uma abordagem profissional, 7. ed.** Porto Alegre: AMGH, 2016.

SILBERSCHATZ, A., KORTH, H. F., & SUDARSHAN, S. **Sistema de gerenciamento de banco de dados.** São Paulo: Pearson Prentice Hall, 2010.

TAURION, Cezar; CABRAL, Glauber. **C# 7.0: Guia Completo de Consulta**. Novatec Editora, 2018.

TEDESCO, Marino José et al. **Infra-estrutura laboratorial, gerenciamento de laboratório e automação da informação**. Hemus, 2009.

WARREN, Jason. **Bootstrap Reference Guide: Quickly Reference All Classes and Common Syntax for Bootstrap 4.** Independently Published, 2019.